**Jihočeská univerzita v Českých Budějovicích**

Pedagogická fakulta – Katedra fyziky

**Jazyky pro počítačem řízené stroje**

Bakalářská práce

Vedoucí práce: PaedDr. Bedřich Veselý, Ph.D. Autor: Martin Muchka

### **Anotace**

Práce se zabývá možnostmi a popisem jazyků počítačem řízených obráběcích strojů. V úvodní části je uvedena historie a vývoj číslicového řízení a popis některých řídicích systémů s důrazem na didaktické pojetí s možností použití jako učebního textu. V další části je popsána školní CNC frézka, jak po stránce hardwaru, tak i softwaru a příklad práce na CNC stroji v praxi. V rámci práce byl vytvořen přehledný a názorný učební text včetně výukové prezentace.

### **Klíčová slova**

CNC stroje, řídicí systémy.

### **Abstract**

The work deals with the options and describing the languages of computer-controlled machine tools. In the introductory part is the history and development of numerical control and the description of certain control systems with an emphasis on learning the concept with the possibility of use as a study of the text. The next section describes the school's CNC milling machine, both hardware and software, and example theses on the CNC machine in practice. In the context of the work of a well-organized and was created an academic text, including educational presentations.

### **Keywords**

CNC machines, control systems.

## **Čestné prohlášení**

Prohlašuji, že jsem bakalářskou práci na téma Jazyky pro počítačem řízené stroje vypracoval samostatně s použitím odborné literatury a pramenu uvedených na seznamu, který tvoří přílohu této práce.

Prohlašuji, že v souladu s § 47b zákona č. 111/1998 Sb. v platném znění souhlasím se zveřejněním své bakalářské práce, a to v nezkrácené podobě elektronickou cestou ve veřejně přístupné části databáze STAG provozované Jihočeskou univerzitou v Českých Budějovicích na jejích internetových stránkách, a to se zachováním mého autorského práva k odevzdanému textu této kvalifikační práce. Souhlasím dále s tím, aby toutéž elektronickou cestou byly v souladu s uvedeným ustanovením zákona č. 111/1998 Sb. zveřejněny posudky školitele a oponentů práce i záznam o průběhu a výsledku obhajoby kvalifikační práce. Rovněž souhlasím s porovnáním textu mé kvalifikační práce s databází kvalifikačních prací Theses.cz provozovanou Národním registrem vysokoškolských kvalifikačních prací a systémem na odhalování plagiátů.

Datum 15. dubna 2012

Martin Muchka

#### **Poděkování**

Děkuji tímto vedoucímu bakalářské práce PaedDr. Bedřichu Veselému, Ph.D. za metodické vedení při tvorbě této bakalářské práce, konzultantovi bakalářské práce Ing. Michalu Šerýmu za cenné rady a připomínky a panu Richardu Bulvovi, majiteli firmy GRAVOCOM, za technickou a odbornou pomoc při tvorbě prezentačního výrobku.

### **Obsah**

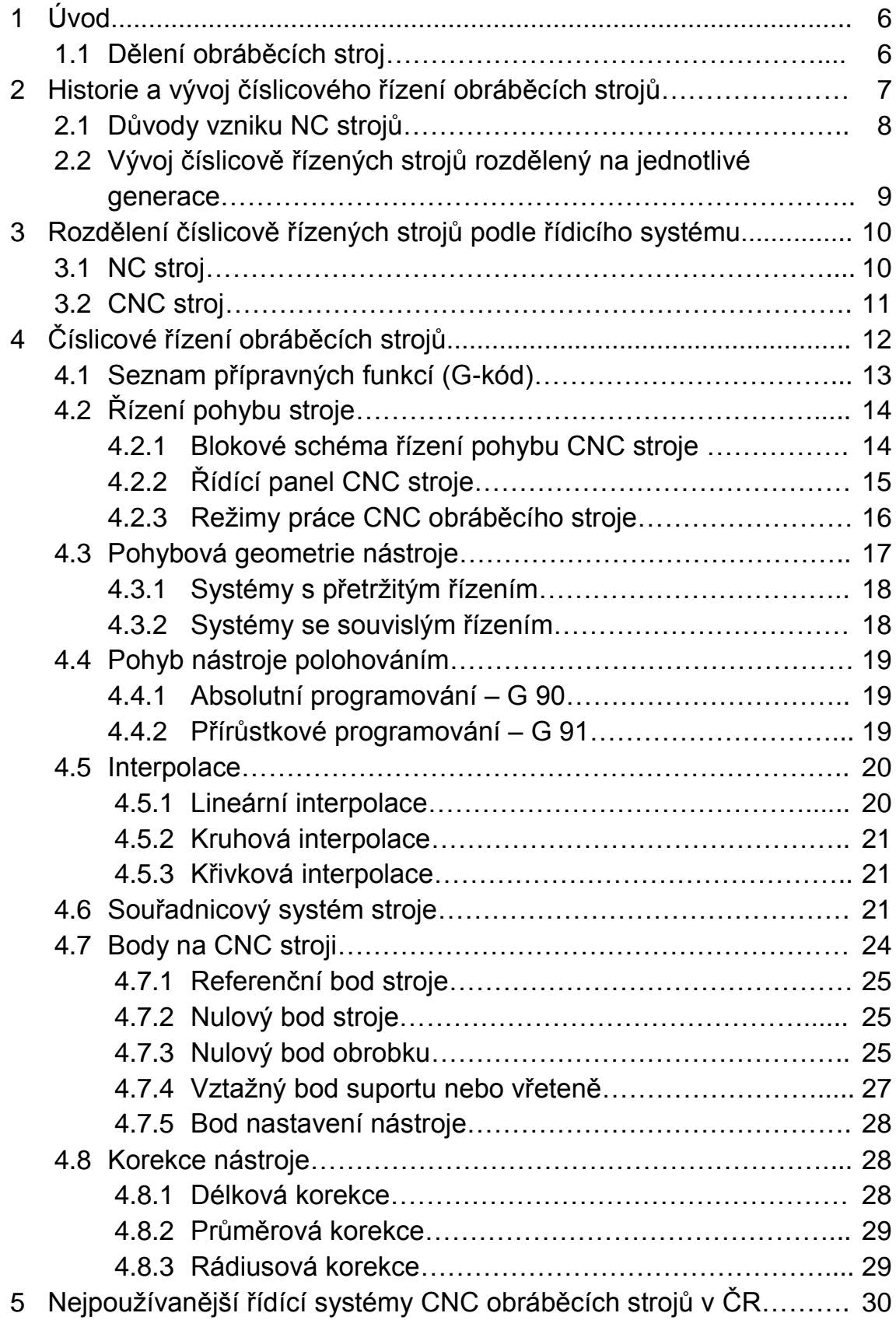

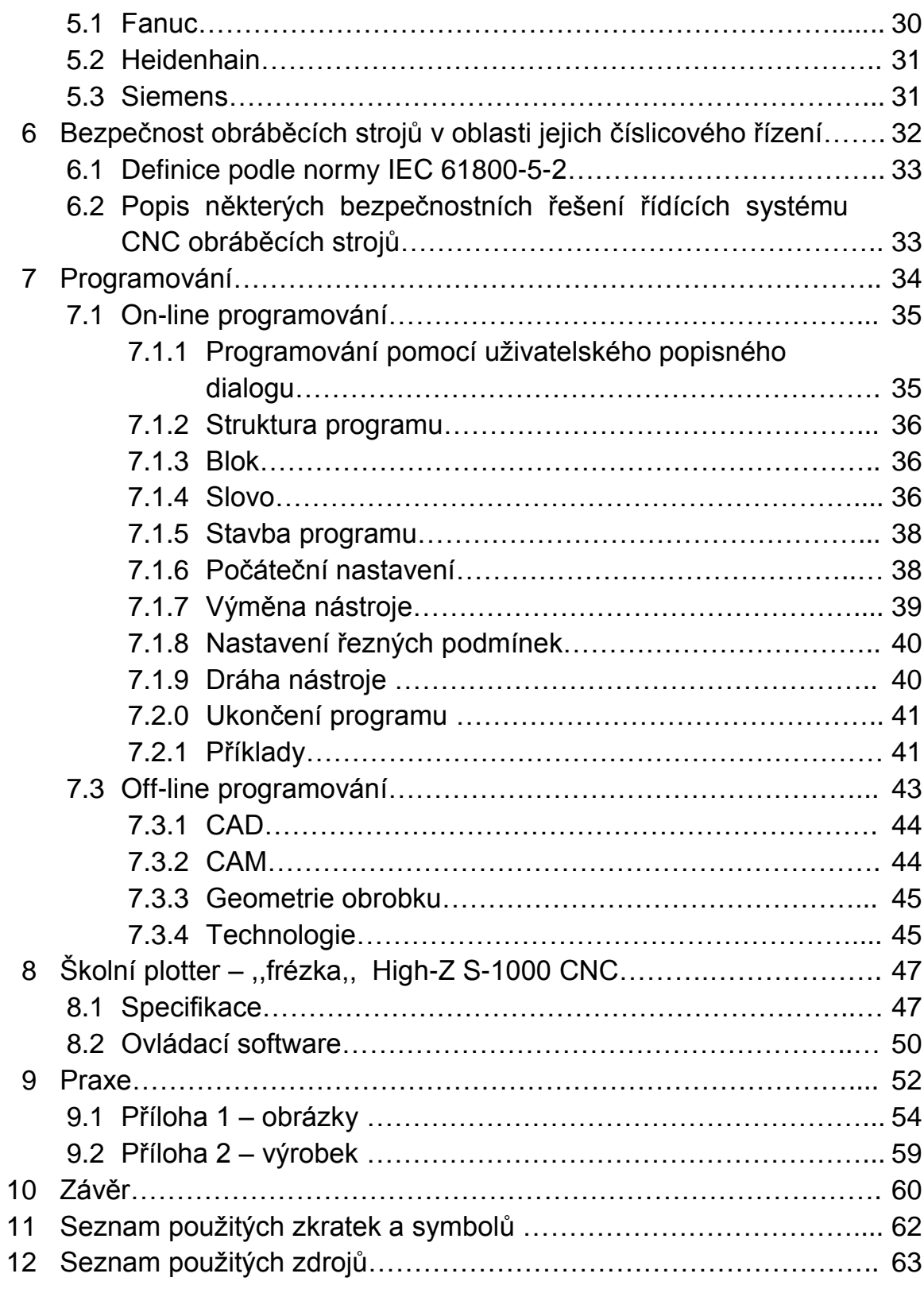

# **1 Úvod**

Dnešní doba vede k neustálému vývoji ve všech směrech lidské činnosti. Díky tomu automatizace pronikla do každého odvětví a zaujala tam významnou pozici. Jedna z těchto činností je výroba.

Cesta ke konkurenceschopnosti vede přes automatizaci výroby a tím ke snižování nákladu vynaložených na výrobu jednoho kusu výrobku. Úspora času má za následek vyšší produktivitu a tím zvládnutí zakázek v kratším čase.

Hlavním směrem automatizace je číslicové řízení (NC). Jedná se o řízení pomocí signálu tvořeného jedničkami a nulami, který ovládá silové prvky stroje. Toto představuje pružnou automatizaci, která je dnes nepostradatelným atributem v jakékoliv výrobě či provozu.

S číslicově řízenými stroji se v dnešní době setkáváme téměř v každém výrobním procesu, nikoli jen ve strojírenství. Číslicové řízení u těchto strojů umožňuje plné vytížení během směny a sníženi casu odstávky stroje na minimum.

Ve strojírenství, kde tyto stroje zastávají nenahraditelnou úlohu, to pak jsou především obráběcí a tvářecí stroje. Dovolují výrobu tvarově i technologicky složitých součástí. Zpřesňují, urychlují a usnadňují pracovní proces. Umožňují vetší flexibilitu projevující se v rychlém přeorientováni na jiný problém a pružně se přizpůsobit daným požadavkům.

V této práci se budu zabývat popisem možností číslicového řízení obráběcích strojů a popisem tohoto řízení. Na závěr se zmíním o vlivu požadavku a jejich následné realizaci na bezpečnost obráběcích strojů v oblasti číslicového řízení.

# **1.1 Dělení obráběcích strojů**

Obráběcí stroje dělíme podle rozsáhlosti jejich technologie obrábění při výrobě na jednoprofesní obráběcí stroje, obráběcí centra a univerzální obráběcí centra.

 Jednoprofesní obráběcí stroje se jsou charakterizovány tím , že používají pouze jednu technologii obrábění. Například:

- a) broušení rotační plochy
- b) soustružení
- c) frézování
- d) vrtaní
- e) vyvrtávání
- f) broušení rovinné plochy
- g) výroba ozubení
- Obráběcí centra se vyznačují tím, že mohou provádět různé technologie obrábění, pracují v automatickém obráběcím cyklu, umožňují automatickou výměnu nástroje, mohou být vybaveny automatickou výměnou obrobku, lze je provozovat v bezobslužném provozu a mají vlastní diagnostické a monitorovací prvky. Dělíme ie na:
	- a) obráběcí centra na struktuře soustružnických strojů
	- b) obráběcí centra na struktuře frézovacích strojů
- Univerzální obráběcí centra jsou stroje, splňují vlastnosti jednoprofesních obráběcích strojů a obráběcích center. Jsou vybavena soustružnickými i frézovacími vřeteny s integrovaným elektromotorem. Dělíme je na:
	- 1) obráběcí centra na struktuře soustružnických strojů
		- I. CNC brusky rotační plochy
		- II. CNC soustruhy
		- III. CNC frézky
		- IV. CNC vrtačky
	- 2) obráběcí centra na struktuře frézovacích strojů
		- I. CNC brusky rovinné
		- II. CNC výroba ozubení
		- III. CNC frézky
		- IV. CNC vrtačky

# **2 Historie a vývoj číslicového řízení obráběcích strojů**

Jejich vývoj probíhal souběžně v několika směrech a to ve stavebních komponentech, vlastních strojích, řídicích systémech a výrobních soustavách.

V 50. letech 20. století to byly konvenční stroje přizpůsobené číslicovému řízení. K pohonu jsou zde elektricky řízené hydromotory později elektricky řízené motory. Odměřování zde bylo prováděno optickými snímači. NC systémy jsou řízené programovacím kolíčkovým panelem, děrnou kartou, děrnou páskou a magnetofonovou páskou. Je zde pravoúhlé řízení. Jako první stroje byly číslicově řízené konzolové frézky Parson (USA) a Feranti (Skotsko).

V 60. letech se objevují tranzistorové NC systémy, které jsou postupně nahrazovány v USA integrovanými obvody včetně parabolických a splineových interpolací (interpolace je aproximace funkce jinou funkcí, která v daných bodech nabývá předepsaných hodnot, případně předepsaných hodnot derivací). Vznikají výrobní linky osazené NC stoji a první víceprofesní stroj, tzv. obráběcí centrum.

V 70. letech se do strojů dostávají kuličkové šrouby valivé pro lineární pohon a hydrostatické vedení. Už se zde aplikuje inprocesní měření. NC systémy dostávají paměť a možnost editace programů. Minipočítače začínají zasahovat do ovládání NC strojů, vznikají CNC systémy.

V 80. letech se do konstrukce zabudovávají senzory pro rozlišení a kontrolu pohybu mechanických částí stroje. Stroje dostávají zásobníky na nástroje a na obrobky. Řídicí systémy jsou na bázi CNC nebo PLC multiprocesorových mikropočítačových struktur.

V 90. letech dosahují NC stroje vysoké přesnosti a mají vysokou produktivitu práce. CNC systémy mají zabudované CAD, CAM systémy v přizpůsobených osobních počítačích a velké množství technologického vybavení. Zásobníky obrobku a nástrojů jsou již velkokapacitní.

Dnes se vyrábí nové generace obráběcích center. Zapojování různých technologických operací vede ke vzniku multifunkčních strojů. Vznikají nové konstrukce strojů spojené s výrobní technologií HSC (vysokorychlostní, suché a tvrdé obrábění).

# **2.1 Důvody vzniku NC strojů**

Číslicově řízené stroje vznikají jako odezva na požadavky výroby složitých součástí především pro letecký a automobilový průmysl. Byla zde potřeba přesnosti a možnosti kdykoli vyrobit součástky se stejnými parametry. V malosériové výrobě to byla potřeba flexibility a možnost rychle se přeorientovat, kterou jednoúčelové stroje nesplňovaly.

# **2.2 Vývoj číslicově řízených strojů rozdělený na jednotlivé generace**

- 1) První generace se vyznačoval tím, že mechanická část stroje byla stejná jako u konvenčních strojů, ale stroj byl přizpůsoben pro samostatný řídicí systém NC.
- 2) Druhá generace se přizpůsobují konstrukcí požadavkům číslicového řízení.
- 3) Třetí generace je částečně koncipované jako stavebnicové, což umožňuje automatizovat další funkce jako například výměnu obrobku nebo zvýšit kapacitu zásobníku nástrojů.
- 4) Čtvrtá generace je už plně automatizovaná výměna opotřebovaných nástrojů, manipulace s odpadem a obrobkem mezi jednotlivými mezioperacemi. Jedná se zde o vysoký stupen automatizace. Stroje jsou stavebnicové.
- 5) Pátá generace se vyznačuje mechatronické prvky, které mohou elektronicky kompenzovat chybu polohování. Je zde zavedena inprocesní kontrola – měření obrobku během obrábění měřícími sondami. Objevuje se laserové odměřování polohy a optimalizace řezných podmínek.
- 6) Šestá generace je zaměřená na snižování času výměny nástroje a obrobku. Koncepce stroje je individuálně řešená. Stroje je možno skládat z komponent podle požadavku zákazníka. Výrobní technologie HSC zahrnuje vysokorychlostní obrábění a také technologii suchého a tvrdého obrábění. Víceosé obrábění umožňuje zhotovení složitých tvarů na jedno upnutí. Je zde také ultrapřesné obrábění. Dálková diagnostika umožňuje sledování aktuálních stavu stroje a náhled do jeho historie provozních stavu. Dálkovou diagnostiku je možné také použít při konzultaci poruchy nebo problému se strojem s daným servisním střediskem na dálku bez nutnosti přítomnosti servisního technika u konkrétního stroje a

tím zabránit větším výkyvům stroje v jeho činnosti. To by mělo vliv na zvýšení produktivity a snížení doby odstavení stroje. [13]

## **3 Rozdělení číslicově řízených strojů podle řídicího systému**

### **3.1 NC stroj**

Je to stroj ovládaný NC (Numerical Control – číslicové řízení) řídicím systémem. Do registru se načítá vždy jen jeden řádek (věta), který se pokaždé přemaže novým. Jedná se o přímé programování (řízení). Programování je přírůstkové. Vstup informací do stroje je realizován pomocí kolíčkového panelu, děrné karty, děrné pásky, magnetofonové pásky nebo klávesnice. Tyto stroje dokážou výrobu součásti s požadovanou opakovanou přesností i tvarově složitější součásti. Změnou dat lze okamžitě přizpůsobit stroj k výrobě jiné součásti. [1]

Schéma NC řídícího stroje [1] :

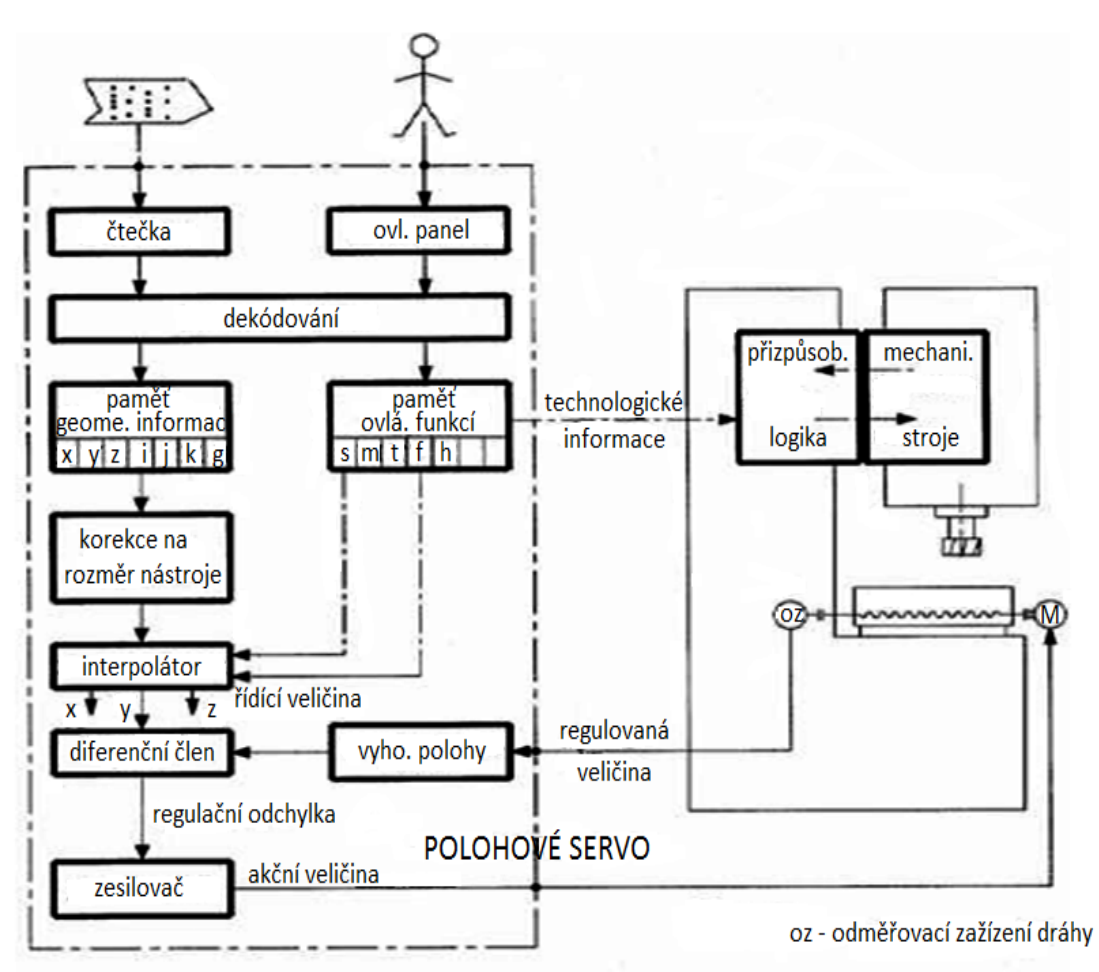

### **3.2 CNC stroj**

Je to stroj ovládaný CNC (Computer Numerical Control – počítačové číslicové řízení) řídicím systémem. Je to NC stroj rozšířený o počítač s pamětí, v níž řídicí systém pomocí vytvořeného programu ovládá pracovní funkce stroje. Program je uložen pomocí alfanumerických znaků, které jsou dávány do takzvaných bloků (vět), jejichž posloupností je dán vlastní program. Věty se skládají z jednotlivých slov, která stroj převádí na elektrické impulzy nebo na další výstupní signál. [11]

Schéma CNC řídícího stroje [1] :

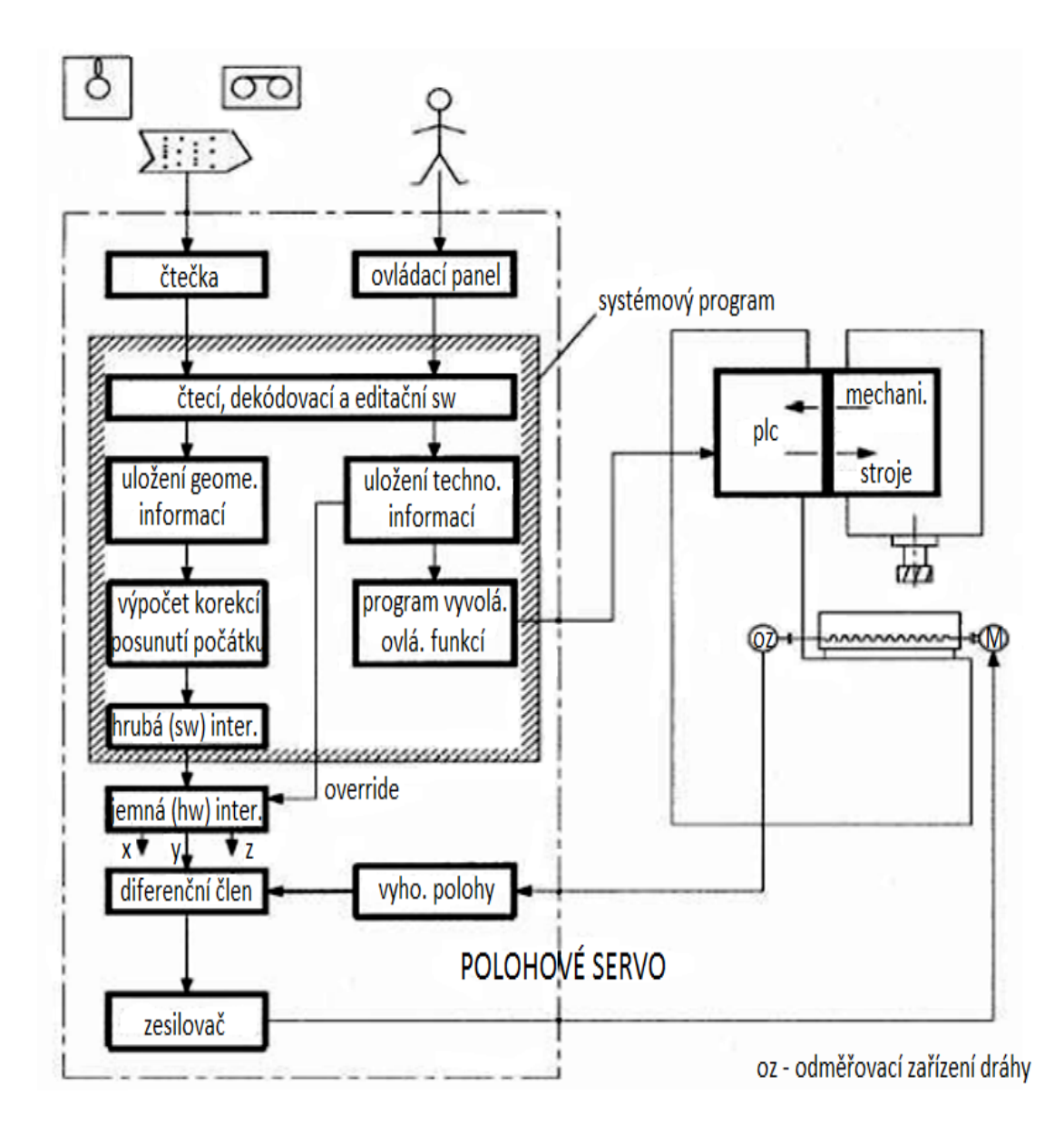

# **4 Číslicové řízení obráběcích strojů**

S nástupem počítačů vzrostl výkon a rozšířily se možnosti číslicového řízení. Vznikl programovací jazyk G-kód (ISO-kód), který řídí NC a CNC obráběcí stroje. Byl vyvinut společností EIA počátkem šedesátých let, konečná verze byla schválena v únoru1980 jako RS274D. Díky nedostatkům ve vývoji, mnoha variantám nastavení obráběcích strojů a nízkým požadavkům na součinnost se jen málo řídicích systémů CNC drží tohoto standardu.

Mnoho výrobců se snažilo překonat tento problém zpětnou kompatibilitou s řídicím systémem Fanuc. Bohužel, Fanuc se neshoduje se standardem RS274D, je pomalý v přidávání nových vlastností a i ve využívání stále většího výpočetního výkonu. Například, změnil g70/g71 na g20/g21, používal oblé závorky pro komentáře, což způsobilo potíže po představení matematických výpočtů. Nedávno začal používat nanometry (potřeba 64 bitů) a byl uveden systém NURBS ke zrychlení čtení bloků z paměti. G-kód systému Fanuc není standardem a standardizovaná verze G-kódu, známá jako BCL, se používá pouze na několika strojích.

Jednoduché vytváření G-kódu umožňuje CAM software (např. Smartcam, Gibbscam, Featurecam, Edgecam, Surfcam, Mastercam, OneCNC atd.). Tyto aplikace využívají ke generování G-kódu překladače zvané post-procesory. Post-procesory jsou často jednoduše nastavitelné a umožňují uživateli přizpůsobit se obráběcímu stroji dle potřeby. G-kód vytváří také některé CAD systémy používané pro navrhování tištěných spojů. Takový software se musí přizpůsobit jakémukoliv obráběcímu stroji. [14]

G-kód (přípravné funkce) je rovněž název pro jakýkoliv řetězec znaků v NC programu, které začíná písmenem G. Různé obráběcí stroje, mohou pomocí stejného kódu vykonávat různé funkce, dokonce i stroje se stejným řídicím systémem. Obecně je to kód, který říká obráběcímu stroji, jakou akci má vykonat:

- a) rychlé polohování
- b) posuvný pohyb po přímce nebo oblouku
- c) vrtání, řezání
- d) výměna palety
- e) nastavení nástroje (např. offset)

# **4.1 Seznam přípravných funkcí (G-kód)**

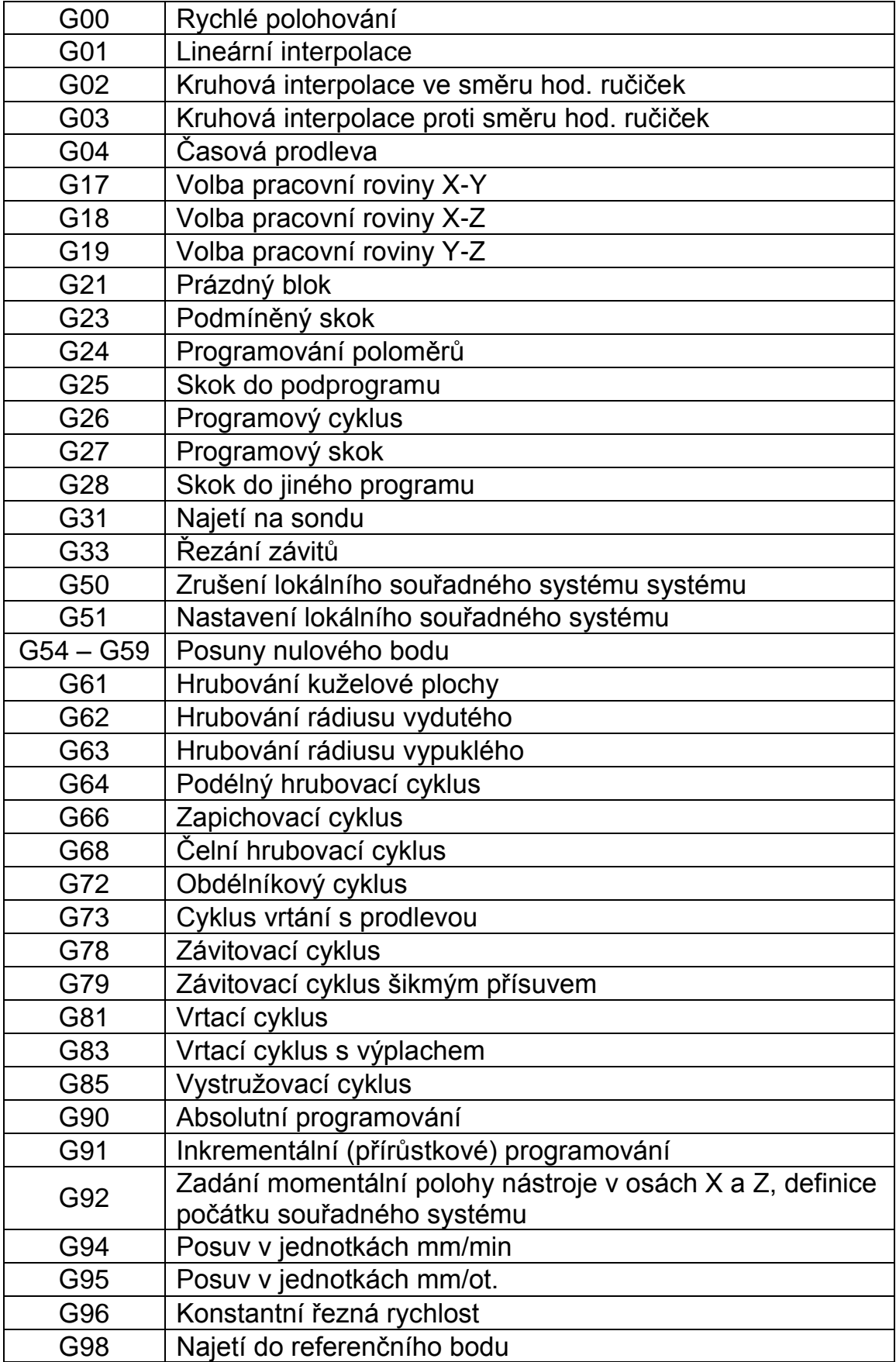

# **4.2 Řízení pohybu stroje**

Pohyb stroje je řízen pomocí programu. Program vložený do řídicího systému v počítači se uloží do paměti, ze které se následně načítají jednotlivá data do interpolátoru. Z něj jsou data načtena do porovnávacího zařízení, to je pošle do řídícího zařízení, které ovládá pohony. Odměřovací zařízení načte hodnoty stroje (např. poloha suportu, otáčky vřetena a pomocné funkce), které posílá zpět do porovnávacího zařízení, kde jsou tyto údaje porovnávány se zadanými hodnotami.

# **4.2.1 Blokové schéma řízení pohybu CNC stroje** [1]

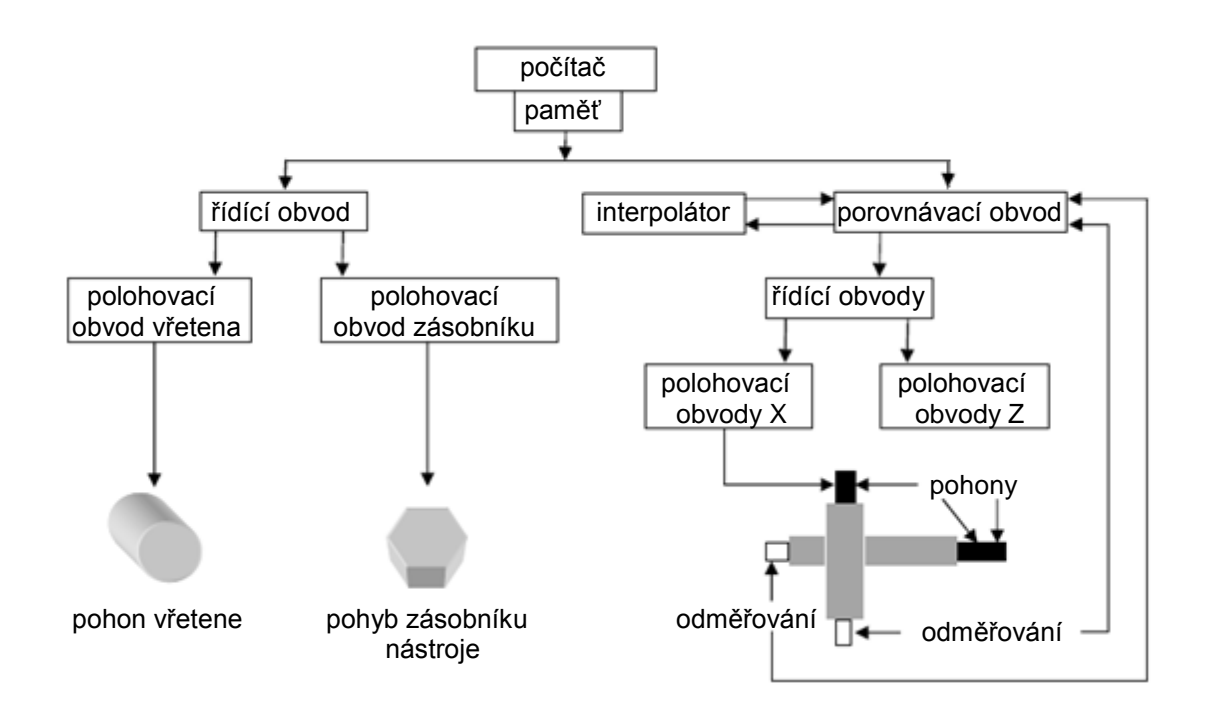

**Počítač** – Jedná s o průmyslový počítač pro správu a uchovávání programu a výpočtu drah vřetena. Průmyslový počítač je počítač uzpůsobený pro práci v nepříznivých podmínkách a nepřetržitém provozu, proto jsou na něj kladeny velké požadavky na spolehlivost. Je přizpůsoben k práci při teplotách 0 °C až +45 °C. Tyto počítače mohou být jednoprocesorové i dvouprocesorové. Je dán obrazovkou a ovládacím panelem. Umožňuje pomocí příslušného softwaru řídícího systému vytvářet požadovaný CNC program. [14]

**Paměť** – Je zde určené pro ukládání jednotlivých programu k pozdějšímu načtení nebo editaci.

**Interpolátor** – Vypočítavá dráhu zadanou geometricky a vypočítavá korekce nástrojů z délky a rádius. To představuje výpočet skutečné dráhy nástroje. Dráha je upravena o korekce nástroje vzhledem zadanému geometrickému obrysu. Zaručuje geometrickou přesnost výrobku.

**Porovnávací obvod** – Neustále porovnává souřadnice jednotlivých bodů dráhy pohybu zadaných hodnotou interpolátoru se skutečnou hodnotou naměřenou odměřovacím zařízením. Dokud nedojde k rovnosti hodnoty naměřené a zadané, pohony posuvu pokračují v pohybu, dokud nenastane shoda. Nastane-li shoda obou hodnot, vyšle se signál a načte se další bod dráhy. Stejně funguje i porovnávání otáček vřetena se zadanými otáčkami v programu.

**Řídicí obvod** – Převaděč signálu, který převedené informace rozděluje na jednotlivé zařízení stroje ovládající vřetena, posuvy atd. Řídí pracovní pohyby stroje v jednotlivých osách a změnu rychlosti těchto pohybu. Ovládá také pomocné funkce stroje, jako jsou otáčky vřetene a manipulace se zásobníkem. Řídí také mazání stroje a práci chladicí kapaliny.

**Odměřování** – Úlohou jejž pomocí veličin vyjádří aktuální polohu suportu v jednotlivých osách nebo slouží k snímání otáček vřetene.

# **4.2.2 Řídící panel CNC stroje**

Řídící panel se dělí na několik částí, lišících se svým významem [1]:

**Vstup dat** – část alfa numerická, pomocí níž se ručně zapisuje např. program, data o nástroji, o seřízení stroje, strojní konstanty atd.

**Ovládání stroje** – část speciální, pomocí které se pohybuje nástrojem nebo obrobkem, spouští se otáčky vřetene, ovlivňuje se ručně velikost posuvů, otáček apod.

**Volba režimu práce** – lze volit ruční režim, automatický režim, dílenské programování atd.

**Aktivace pamětí** – vyvolání jednotlivých druhů pamětí.

**Aktivace testů** – vyvolání testů programů a testu stroje, simulací programů.

**Obrazovka** – slouží ke kontrole prováděných činností.

**Přenosný panel** – slouží k ovládání základních pohybových funkcí stroje tak, jako základní část klávesnice. Umožňuje při seřízení a ovládání stroje obsluze přejit do míst, které poskytují přesnější a dokonalejší možnost vizuální kontroly.

Řídící panel CNC stroje – ukázka jednoho z mnoha zapojení [1]:

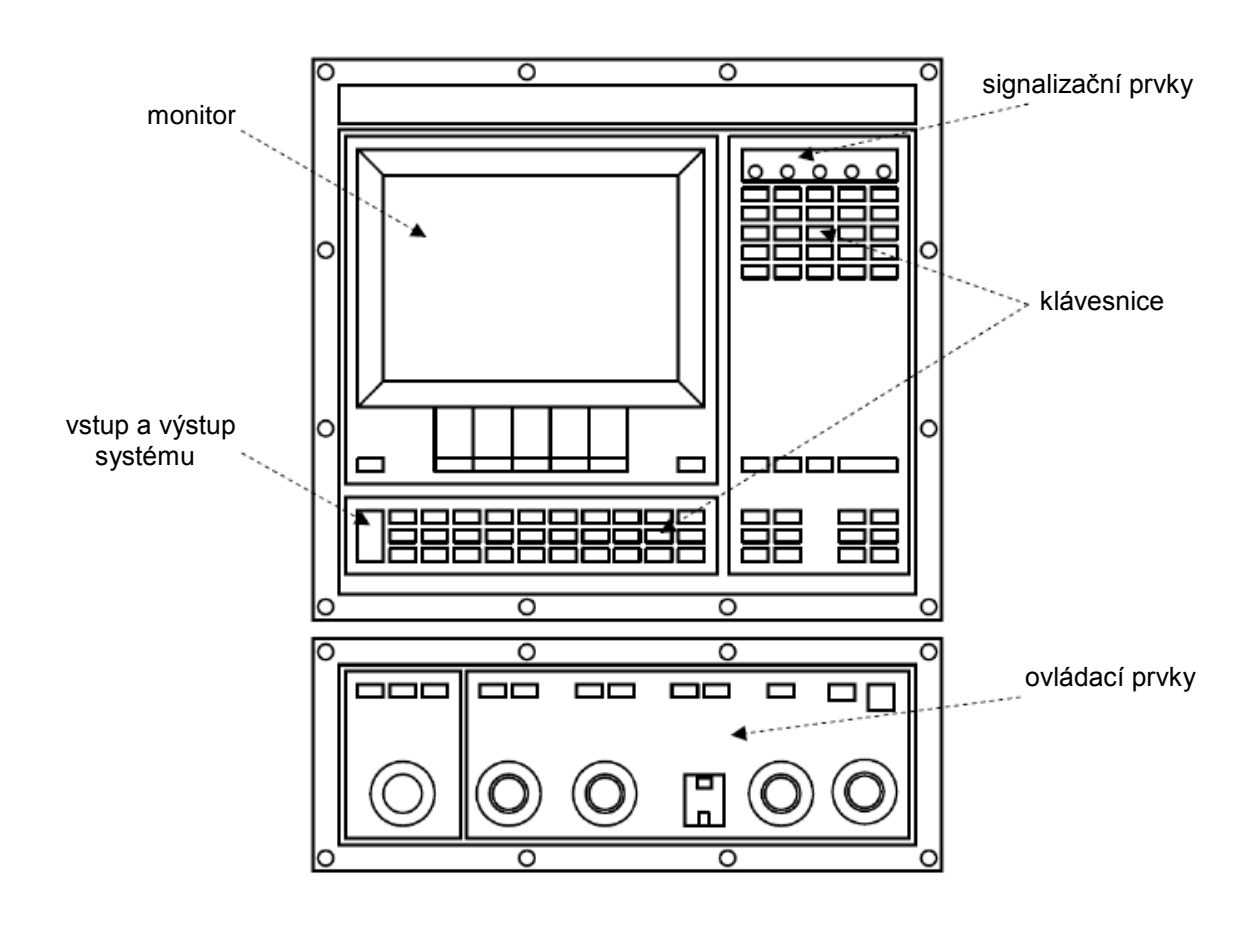

# **4.2.3 Režimy práce CNC obráběcího stroje**

Při obsluze stroje se můžeme setkat s několika druhy provozních činností stroje nebo pouze jeho řídícího systému. Lze je nastavit na řídícím panelu příslušnými tlačítky. Obvykle mají řídící systémy režimy [15]:

**Režim MANUAL** (ruční provoz) – slouží k přestavení nástroje nebo měřícího zařízení do požadované polohy, k výměně nástroje, najíždění na obrobek, rozběh otáček, apod..

**Režim AUTO** ( automatický provoz) – plynulé provádění programu. Stroj po zpracování bloku čte a zpracovává další blok automaticky což znamená plynulý proces obrábění.

**Režim B – B** ( Blok po Bloku) - stroj se po zpracování bloku zastaví a po opakovaném startu čte a zpracovává další blok. Režim B-B slouží jako jedna z možností kontroly, zda byl správně tvořen CNC program.

**Nastavení** – ( ovlivnění otáček, pracovního posuvu, rychloposuvu) – velikost pohybu lze ovlivnit ručně potenciometrem, kde lze nastavit rozsah obvykle v rozmezí 5 až 150% hodnoty nastavené v ručním nebo automatickém režimu.

**Režim TOOL MEMORY** (paměť nástrojových dat) – umožňuje uložit a vyvolat data o nástrojích, včetně korekcí.

**Režim TEACH IN** ("učení se", nebo také "najetí a uložení") – stroj má "schopnost" učit se. Obsluha provádí ručně (pomocí klávesnice) požadovanou činnost pro vyrobení obrobku.

**Režim EDITACE programu** – vlastní program pro obrábění se zapisuje přímo do editoru na stroji nebo je "nahrán" do řídícího systému stroje externě. V editoru stroje se mohou programu dle potřeby opravovat.

**Režim DIAGNOSTIKY** – oznamuje, lokalizuje, diagnostikuje závady pro rychlé odstranění. Umožňuje i dálkový servis.

### **4.3 Pohybová geometrie nástroje**

Představuje pohyb po skutečné vypočtené dráze nástroje pro zhotovení požadovaného tvaru obrobku a jeho kvality.

# **4.3.1 Systémy s přetržitým řízením**

### **Systémy stavění souřadnic**

- Chybí interpolace.
- Nástroj se pohybuje rychloposuvem na programovaný bod, nezáleží na vykonané dráze (do daného bodu se pohybuje v rovině například nejdříve přejezdem v jedné ose a po-tom v druhé ose).
- Po najetí do programovaného bodu se provede pohyb v další ose.
- Vhodné například pro vrtačky, tvářecí stroje.

### **Pravoúhlá řízení**

- Přestavování nástroje je prováděno rovnoběžně se souřadnými osami.
- Dokončení pohybu v jedné souřadnici nastává pohyb ve druhé.
- Použití u vrtaček, tvářecích strojů, soustruhů.

# **4.3.2 Systémy se souvislým řízením**

## **Systémy umožňují výpočet korekcí a geometrie**

- U soustruhu se nástroj pohybuje v rovině X Z (2D)
- U frézky je možné provádět lineární interpolace buď v jedné rovině – X–Y, X–Z, Y–Z – (2,5D) nebo při použití výkonného mikroprocesoru lze vyrábět libovolné obrysy a prostorové plochy 3D. Jestliže jsou vedle pohybů v osách možné ještě další pohyby – např. rotace kolem os potom mluvíme o 4D a 5D řízení.

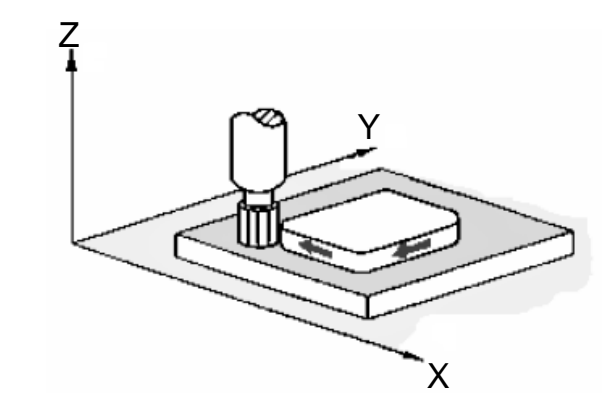

2D řízení 2,5 řízení

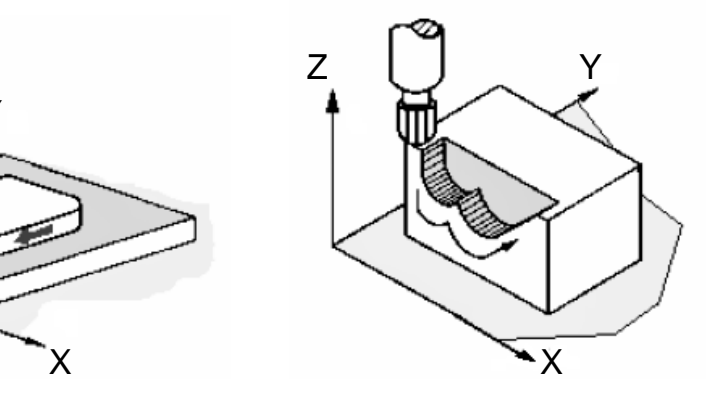

## **4.4 Pohyb nástroje polohováním**

Nástroj najede rychloposuvem do zadaného konečného bodu a v něm realizuje pracovní úkon například vrtání. Tuto dráhu si najetí stroj volí sám.

## **4.4.1 Absolutní programování – G 90**

- Všechny programované body dráhy nástroje jsou vztaženy k předem zvolenému bodu – nulovému bodu programu (W), jehož polohu volí programátor libovolně.
- Pro potřeby absolutního programování je lépe použitelné kótování od základny (souřadnicové kóty).
- Při programování se programuje poloha koncového bodu pohybu.
- Při absolutním programování základní otázka při zadávání rozměrových slov (X,Y,Z, …) zní: do jaké vzdálenosti od nulového bodu programu má nástroj dojet (v jednotlivých osách)? [1]

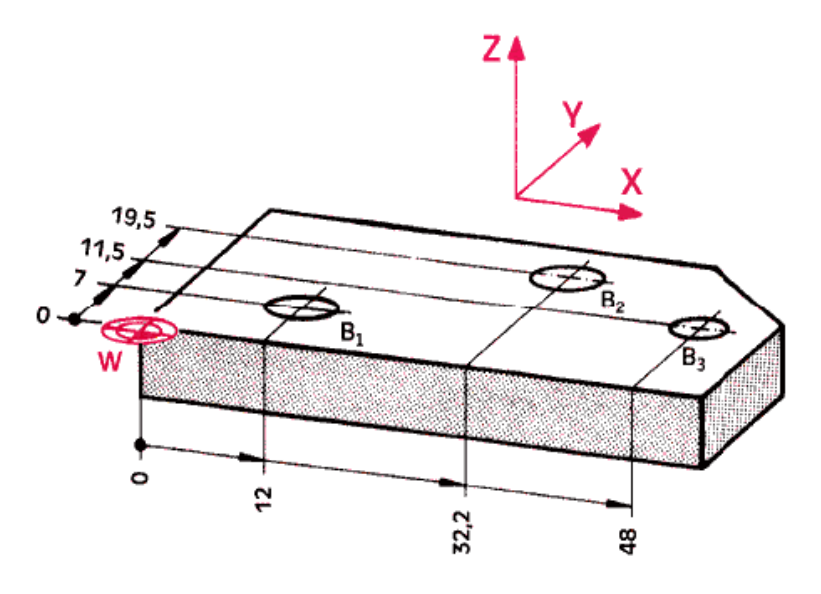

Absolutní programování – kótování

### **4.4.2 Přírůstkové programování – G 91**

 Souřadnice všech programovaných bodů se udávají vzhledem k předchozímu bodu, který je považován za výchozí.

- Pro potřeby přírůstkového programování logicky odpovídá použití řetězcových kót.
- Při přírůstkovém programování základní otázka při zadávání rozměrových slov (X,Y,Z, …) zní: o kolik má nástroj od koncového bodu předcházejícího pohybu popojet (v jednotlivých osách)?

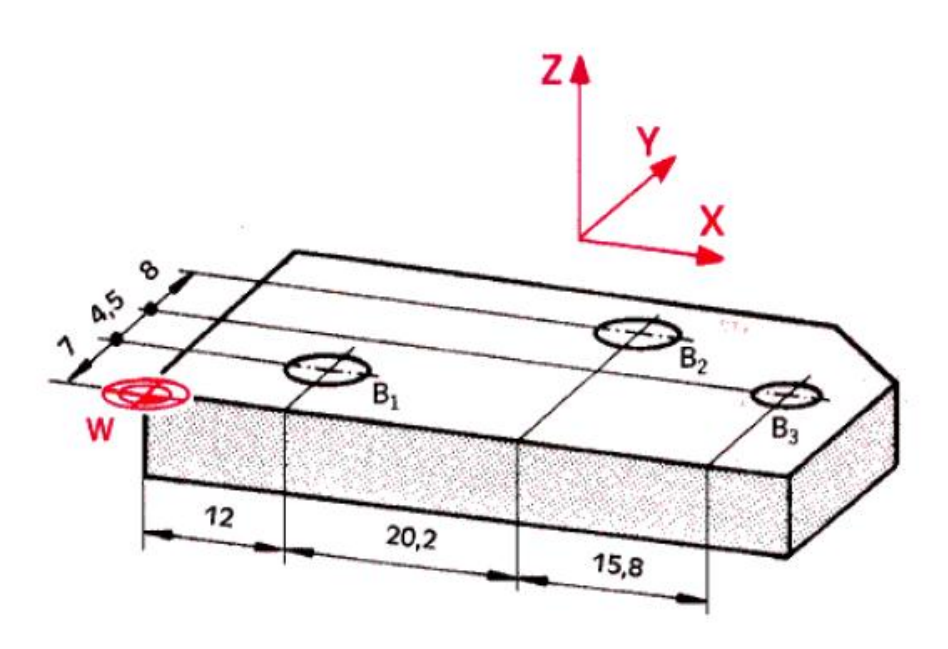

Přírůstkové programování – kótování

# **4.5 Interpolace**

Interpolace se využívá na výrobu obrysu a realizaci nejrůznějších povrchu v určité povrchové přesnosti.

Existuje několik druhu interpolace používaných v číslicově řízeních obráběcích strojích. Ty se rozlišují svojí náročností na výpočet a řídicí systém stroje a na přesnost, která vznikne proložením zadané geometrie dráhou nástroje. Jsou to lineární, kruhové a křivkové interpolace.

# **4.5.1 Lineární interpolace**

Lineární interpolace je nejrozšířenější díky své jednoduchosti, proto je realizována v nižších verzích řídicích systémů. Geometrie povrchu obrobku se aproximuje v dvojrozměrné dráze (obrys) úsečkou, v třírozměrné dráze (povrch) rovinnou plochou (funkce G01).

Tento druh interpolace má však značné nevýhody u složitějších povrchu. Vzniká zde chyba linearizací povrchu, která se zvětšuje se složitosti obráběného povrchu. Na povrchu jsou znatelné přechody (zlomové body) jednotlivých elementů lineární interpolace. Lineární interpolace vyžaduje vyšší nároky na výpočetní výkon stroje při generování a následném zpracování velkého množství bloků. Vznikají zde také značné skokové změny zrychlení mezi bloky a to má za důsledek vznik rázu ve stroji.

### **4.5.2 Kruhová interpolace**

Geometrie povrchu obrobku se prokládá kruhovými oblouky (funkce G02, G03). Kruhovou interpolací se lze vyhnout přechodům (zlomovým bodům) vznikajícím u lineární interpolace. Použití je možné jak v dvojrozměrné dráze (obrys) tak v třírozměrné dráze (povrch).

Jsou zde menší nároky na výkon výpočtového zařízení než u křivkové interpolace. Eliminuje zastavení nebo zpomalení nástroje při přechodu mezi bloky. Obsahuje menší počet generovaných a následně prováděných bloků.

### **4.5.3 Křivková interpolace**

Geometrie povrchu obrobku se prokládá křivkou (spline). Jsou zde odbourány nevýhody lineární interpolace nahrazením několika lineárních bloků jedním blokem spline. Křivky jsou zde popsané polynomem dosahujícím pátého rádu. Křivková interpolace dosahuje vysokých kvalit povrchu obrobku.

# **4.6 Souřadnicový systém stroje**

Obráběcí stroje pracují v kartézském souřadnicovém systému podle norem ISO.

Jsou zde osy X, Y, Z v pravoúhlém uspořádání a rovnoběžné s vodícími plochami stroje. Osa Z je rovnoběžná s osou rotace a kladných hodnot nabývá od obrobku směrem k nástroji.

Rotační pohyby jsou označeny A, B, C a kladný směr otáčení je dán pravidlem pravé ruky.

Pro určování polohy v kartézské souřadnicové soustavě jsou na stroji dány určité body. Poloha obrobku a nástroje se určuje od těchto vztažných bodů. Programovat v kartézském souřadném systému lze absolutně, přírůstkově - inkrementálně (nulový bod je vždy vložen do koncového bodu daného), pomocí polárních souřadnic (zadáním délky a úhlu natočení daného úseku od posledního bodu) a parametricky (nastavením vstupních hodnot do tabulky, která není součástí programu). Čtený program si vloží hodnoty předvolených parametrů a ty pak využívá pro polohování nástroje. [1]

Pravidlo pravé ruky a kartézský souřadný systém:

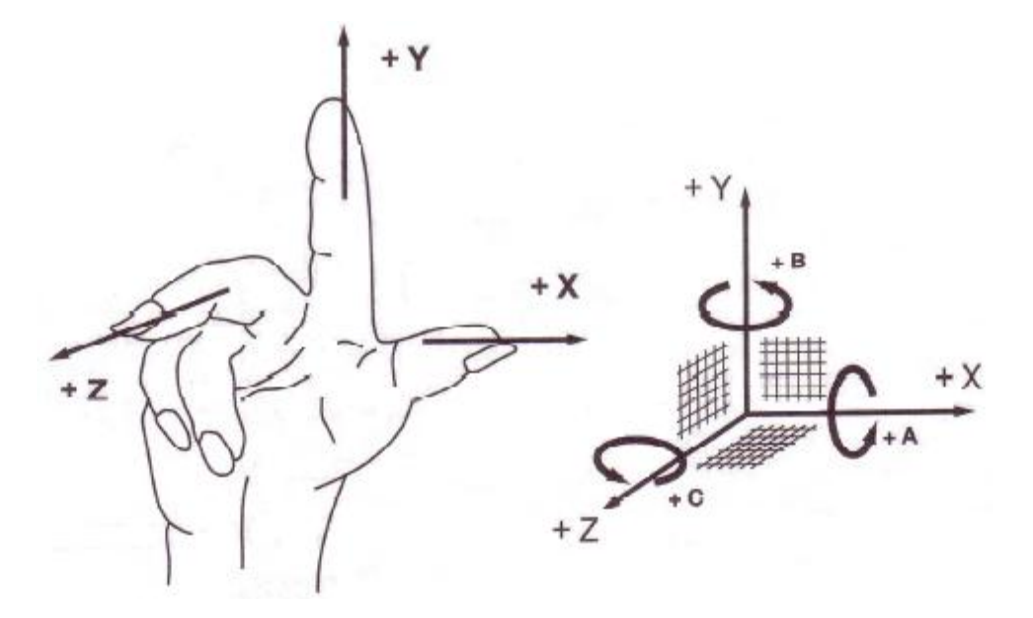

Pravidlo pravé ruky pro rotační pohyby:

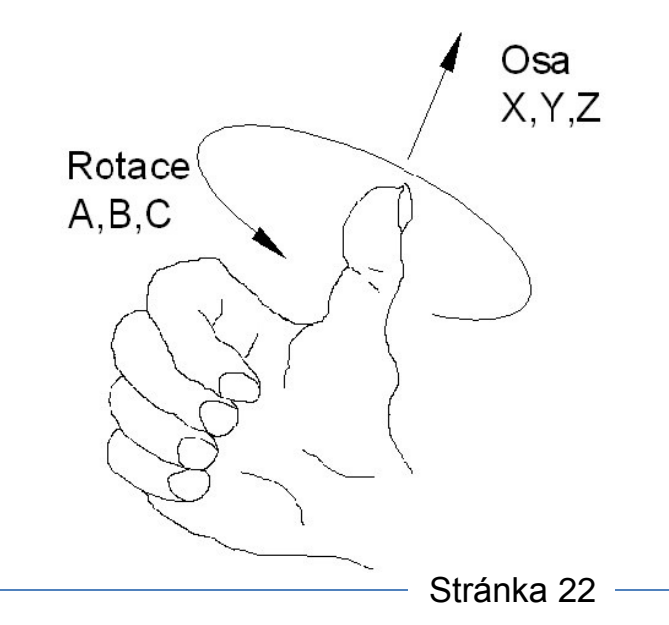

Souřadný systém soustruhu (jedno vřeteno bez poháněných nástrojů):

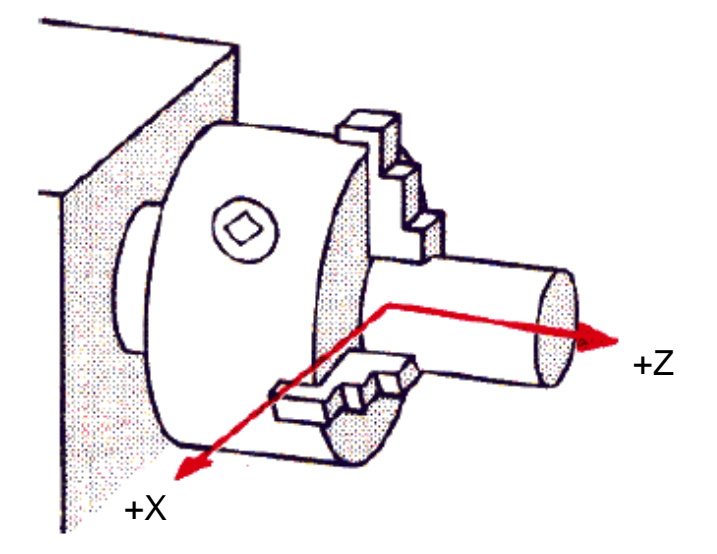

Víceosý soustruh:

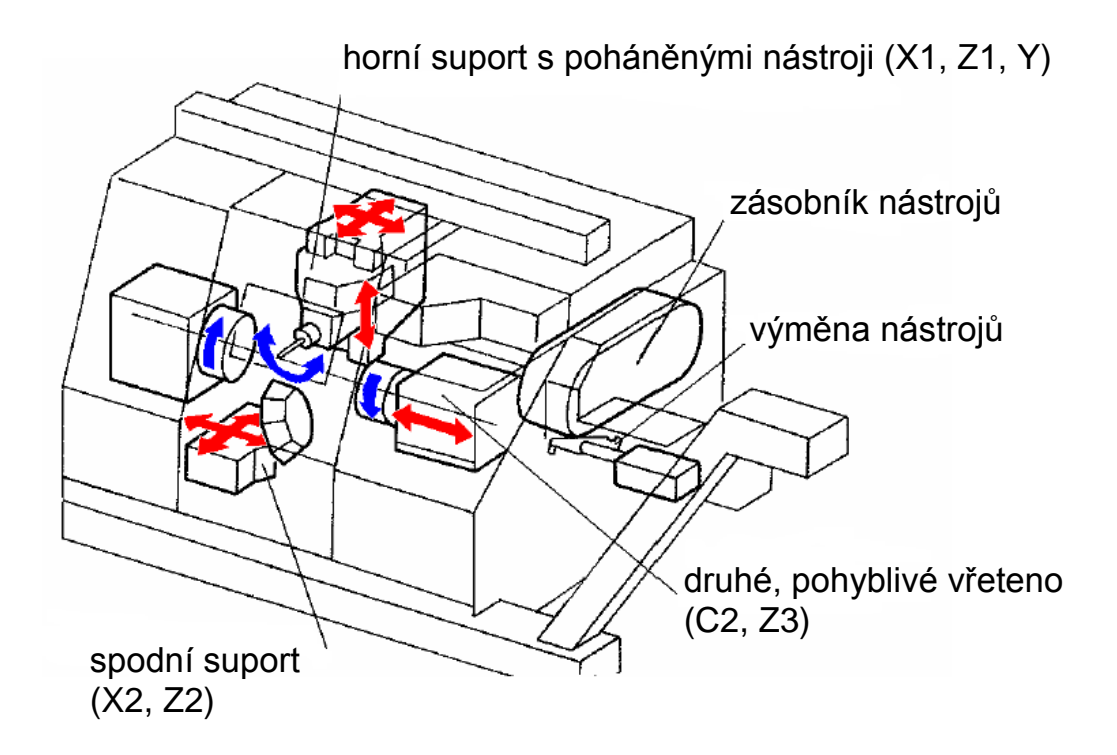

Souřadnicový systém CNC frézky a vrtačky:

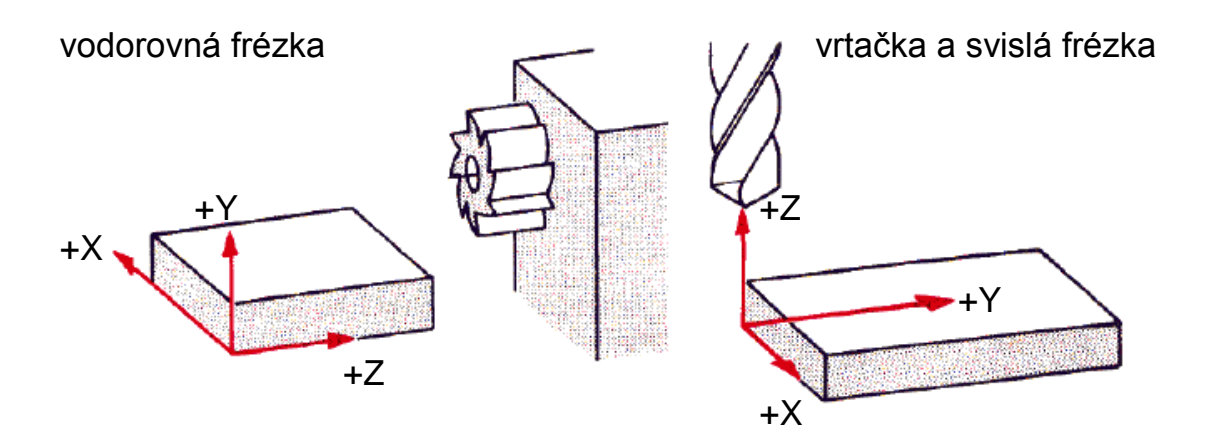

# **4.7 Body na CNC stroji (soustruh)**

- 1. Referenční bod stroje
- 2. Nulový bod stroje
- 3. Nulový bod obrobku
- 4. Vztažný bod suportu nebo vřetene
- 5. Bod nastavení nástroje

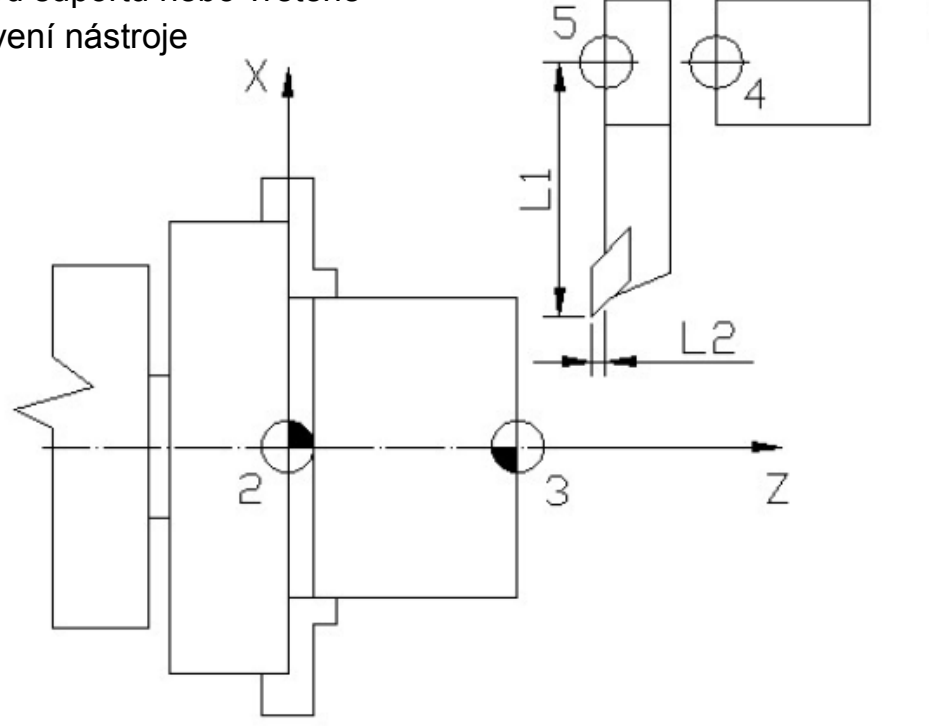

# **4.7.1 Referenční bod stroje – R**

Tento bod si každý výrobce strojů volí sám. Používá se pro kalibraci suportu stroje, které mohou být rozhozené opotřebením vzniklým při používání stroje nebo při interpolaci. Osové vzdálenosti referenčního bodu stroje od nulového bodu stroje jsou přesně dány výrobcem. Při najetí na referenční bod stroje zná stroj přesnou hodnotu bodu v osách v absolutních souřadnicích.

# **4.7.2 Nulový bod stroje – M**

Tento bod si každý výrobce strojů volí sám. Je to počátek souřadnicového systému stroje, který je pevně dán a neměnný. Všechny ostatní vztažné body a souřadnicové systémy jsou k němu vázány.

Posunutí nulového bodu obrobku:

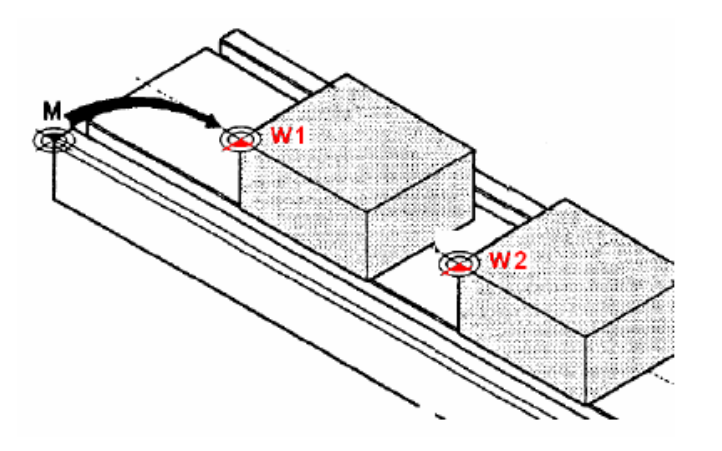

# **4.7.3 Nulový bod obrobku – W**

Tento bod si volí programátor na ploše polotovaru pro usnadnění programování výsledného tvaru obrobku. Lze jej vytvořit posunutím souřadnicového systému. Posun lze realizovat funkcí G54 až G57 zadávanou absolutně nebo funkcí G58 a G59 zadávanou relativně. Programátor muže funkce použít kdykoli během programování pro usnadnění zadávání programu.

Dalším způsobem zadání nulového bodu je určením polohy nástroje. To se provádí pomocí naškrábnutí obrobku. Naškrábnutí u soustružení znamená, že se s nástrojem přibližujeme k obrobku, dokud nenastane jejich vzájemný kontakt a následně vynulujeme souřadnici Z.

U frézek se po najetí a doteku ještě musí počítat s rádiusovou korekcí nástroje v osách X a Y. V ose Z najetím a naškrábnutím získáme přímo hodnotu souřadnice povrchu obrobku.

Nastavení lze provádět také pomocí dotykových sond, kdy sonda najede na obrobek a dotkne se ho v osách stroje. Tyto se pak vynulují a získá se tak nastavení nulového bodu obrobku. [1]

Určení nulového bodu obrobku naškrábnutím:

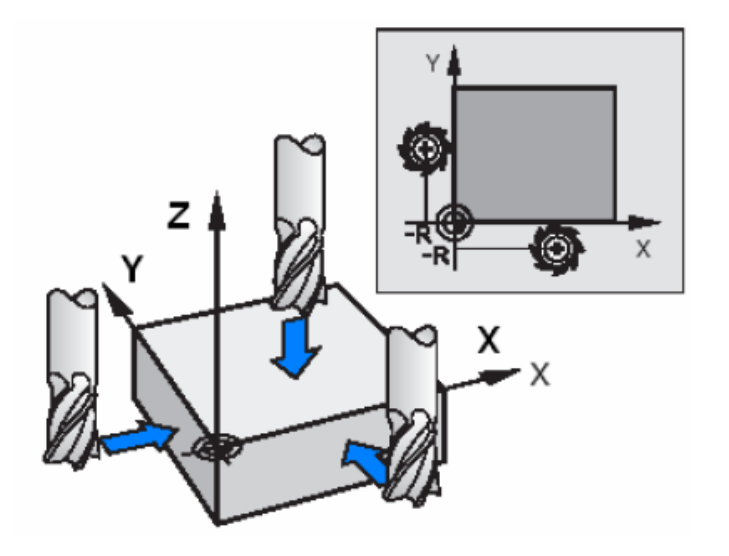

Určení nulového bodu excentrickým měřícím dotykem:

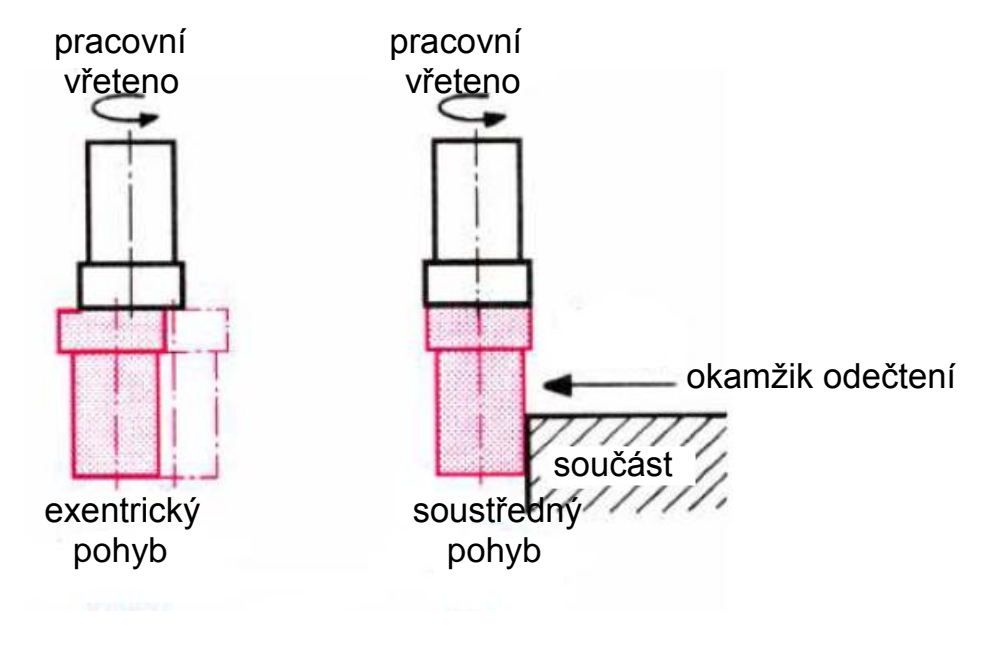

Stránka 26

# **4.7.4 Vztažný bod suportu nebo vřetene – F**

K tomuto bodu se zjišťují délkové korekce nástroje. Je umístěn na vřetenu stroje v jeho ose nebo v upínací hlavě nástroje.

Vztažný bod soustruhu:

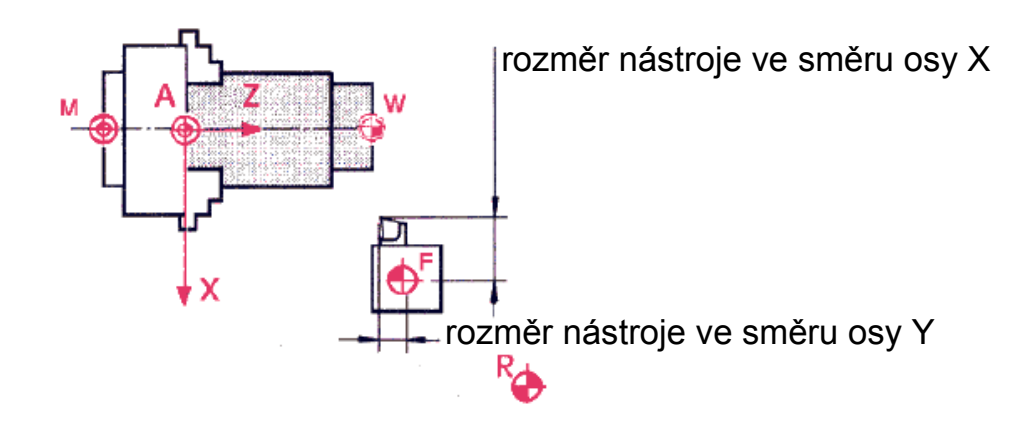

Vztažný bod frézky:

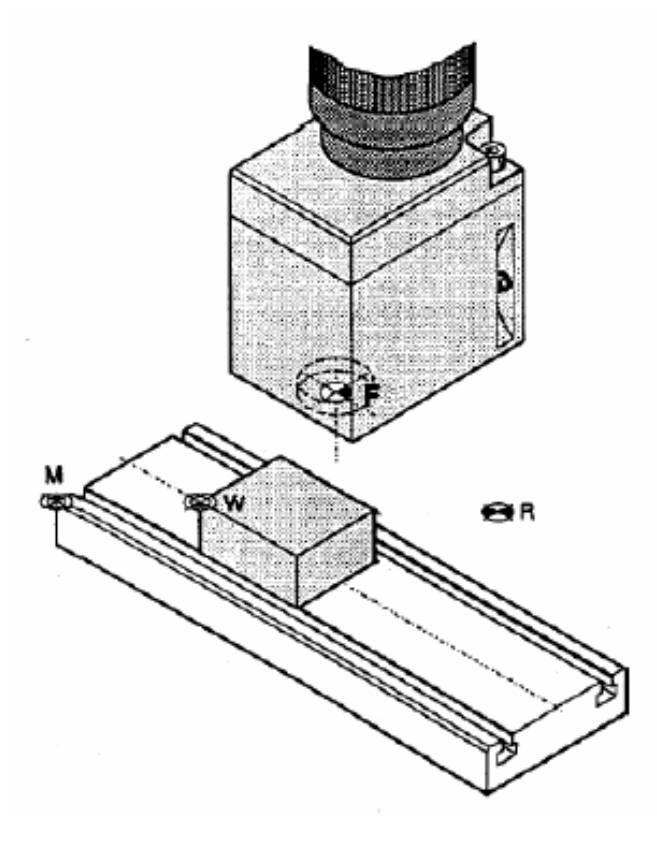

### **4.7.5 Bod nastavení nástroje – E**

Ten se nalézá na upínacím zařízení nástroje a je na ose otáčení. Od tohoto bodu se na měřících zařízeních definují korekce daného nástroje. Po upnutí nástroje do vřetena nebo suportu se tento bod musí překrývat s vztažným bodem vřetene nebo suportu.

### **4.8 Korekce nástroje**

Vymezuje nám tvar jednotlivých nástrojů v řídicím systému stroje. Jeho použití nám umožní, aby se při výměně nástroje nemusel přepisovat celý program a nebylo nutné zadávat obrys obrobku vetší o hodnotu délky a rádiusu nástroje. U nástroje se zjišťuje jeho délka, hodnota rádiusu tak i teoretická špička ostří.

Změna tvaru součásti při obrobení různými nekorigovanými nástroji:

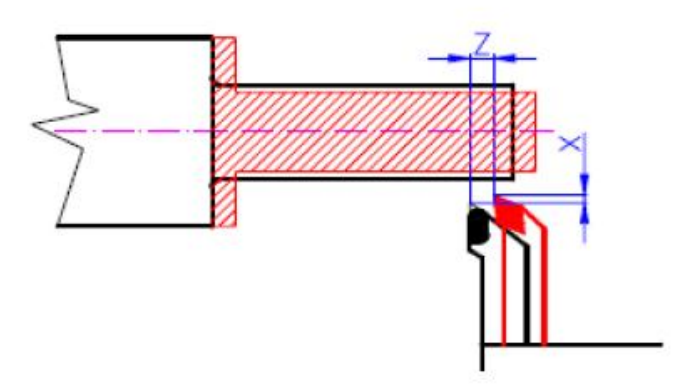

### **4.8.1 Délková korekce**

Délka nástroje se měří vzhledem k souřadnému systému stroje. U soustružnického nástroje v osách X a Z je to vzdálenost vztažného bodu suportu a teoretické špičky ostří nástroje. U rotačního nástroje je délková korekce v ose Z vzdáleností vztažného bodu vřetene od čela frézy. [1]

Chyba obrysu bez korekce poloměru špičky:

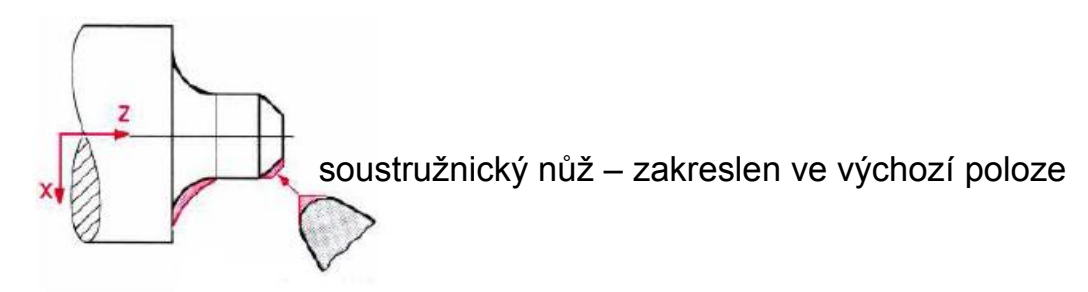

### **4.8.2 Průměrová korekce**

Pro aktivizaci poloměrové korekce se používají přípravné funkce **G41** nebo **G42**. Tyto funkce jsou tak zvaně modální (platí do odvolání). Platnost funkcí se ukončuje pomocí přípravné funkce **G 40**.

**G 41** – Korekce poloměru nástroje vlevo od obrysu

**G 42** – Korekce poloměru nástroje vpravo od obrysu

Hodnocení je-li nástroj vlevo nebo vpravo se provádí z pohledu ve směru posuvu nástroje.

Když nepoužijeme průměrové korekce (G41, G42), potom systém řídí nulový bod nástrojového držáku (F) jako osu nástroje, a potom by při použití nástrojů různých průměrů byly při vykonání daného programu vyráběny součásti různých rozměrů. Například půdorysné rozměry frézované součásti při použití různých průměrů nástroje.

Rozměry obrobku bez použití průměrových korekcí:

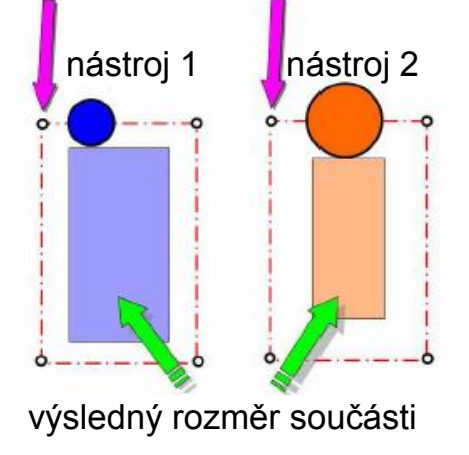

poloha bodů dráhy nástroje daná programem

# **4.8.3 Rádiusová korekce**

Hodnota rádiusu nástroje se zjišťuje jak u rotačního nástroje, tak u soustružnických nástrojů, jelikož žádný nástroj nemá ostré pracovní hrany, ale hrany zaoblené pod určitým radiusem kvůli dosažení lepšího povrchu obráběné plochy tak i lepším pracovním podmínkám.

# **5 Nejpoužívanější řídicí systémy CNC obráběcích strojů v České republice**

V České republice jsou nejčastěji používány řídicí systémy od firem Fanuc, Heidenhain a Siemens. Jsou zde používané řídicí systémy i od jiných firem, ale jejich podíl na trhu není tak velký jako u výše uvedených. Každá z firem se zaměřuje jiným směrem a pokrývá tak o něco odlišný trh s číslicovým řízením. Někteří výrobci obráběcích strojů nabízejí možnost výběru mezi několika řídicími systémy od různých výrobců. [15]

### **5.1 Fanuc**

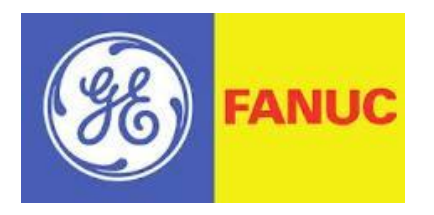

Často používaný řídící systému je od firmy Fanuc, jeden z největších světových výrobců. Velice rozšířený hlavně na jednoprofesních strojích. [6,7]

Fanuc Série 30i/31i/32i – tato řada je zaměřená na nové technologie a výkon.

Fanuc Série 30i – 48 os plus 8 vřeten je nejvýkonnější od daného výrobce. Systém je určen pro pětiosé obrábění, vícekanálové řízení a vysokorychlostní obrábění.

Fanuc Série 31i – 20 os plus 6 vřeten

Fanuc Série 32i – 9 os plus 2 vřeten

Fanuc série 0i-D je ideální pro základní až středně složité aplikace:

- a) Soustruhy
- b) Frézky
- c) Obráběcí centra
- d) Vrtacky

Fanuc 0i-MD – 5 os plus 2 vřeten – frézování Fanuc 0i-TD – 11 os plus 4 vřeten – soustružení Fanuc 0i Mate-MD – 3 os plus 1 vřeten – frézování Fanuc 0i Mate-TD – 3 os plus 1 vřeten – soustružení

### **5.2 Heidenhain**

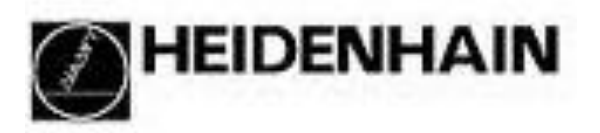

O něco méně používaný řídicí systém u nás je od firmy Heidenhain. Zaměřuje se na odměřovací prvky, absolutní a inkrementální rotační snímače, lineární a úhlové snímače a na řídící systémy obráběcích strojů. Předností řídícího systému od této firmy je dílenské programování vlídné k operátorovi.

Heidenhain iTNC 530 CNC – univerzální CNC řízení pro frézky, vyvrtávačky a obráběcí centra. Má integrované digitální řízení pohonu s integrovaným měničem. Dokáže řídit až 13 os plus vřeteno. Základní provedení má jen tři osy plus vřeteno.

Heidenhain iTNC 530 je ve své dvouprocesorové verzi doplněna uživatelským rozhraním s Windows XP. To uživateli umožňuje pracovat současně se standardními Windows aplikacemi.

Heidenhain MANUALplus 620 je konstruován pro soustruhy s vřetenem, jedním suportem (X a Z osou), C osou nebo polohovatelným vřetenem a naháněnými nástroji. Je určen pro horizontální i vertikální soustruhy a to jak s jednoduchými držáky nástrojů, tak i s revolverovou hlavou. [4,5]

### **5.3 Siemens**

# **SIEMENS**

Řídicí systémy od této společností jsou asi nejpoužívanější. Velcí čeští výrobci CNC obráběcích strojů používají převážně řídicí systémy od této firmy. Mezi ne patří: TOS KUŘIM, ŠKODA, TAJMAC-ZPS, KOVOSVIT MAS. Předností tohoto výrobce je použití na složitější a náročnější aplikace. [9]

Komplexní systémy Sinumerik 840D a Sinumerik 840D SL jsou zaměřeny na technologie:

- a) Soustružení
- b) Vrtání
- c) Frézování
- d) Broušení
- e) Lasery
- f) Děrování
- g) Zpracování dřeva a skla

Sinumerik 840D SL – nová vývojová rada navazující na 840D. Je zde možnost dvou provedení, první je 6 os nebo vřeten, druhé 31 os nebo vřeten. Je určen pro střední a vysoké požadavky.

Sinumerik 840D – nabízeno ve třech variantách: 2, 6 nebo 31 řízených os nebo vřeten.

# **6 Bezpečnost obráběcích strojů v oblasti jejich číslicového řízení**

Požadavky na bezpečnost obráběcích strojů vedly k zavedení bezpečnostních prvků nejen na fyzické konstrukci stroje, ale také v jeho číslicovém řízení. Tyto prvky mají sloužit jak k ochraně samotného stroje při provádění pracovního procesu, tak i k ochraně operátora pracujícího na tomto stroji. Jsou dány bezpečnostní normy, které musí každý obráběcí stroj splňovat. U nových strojů se dnes požadavky na bezpečnost pohybují v kategorii 3 dle normy ISO 13849-1, která definuje bezpečnostní faktory a omezené rychlosti vřetena a pohybu os během doby, kdy obsluha seřizuje stroj.

V posledních letech se práce pasivních bezpečnostních prvků mechanických a elektronických, jako jsou ochranné kryty a bezpečnostní vypínače, postupně integrovala do řídicího systému obráběcího stroje. Jedná se o takzvané aktivní bezpečnostní prvky - bezpečnostní snímání prostoru obráběcího stroje pomocí světelných závor, detektoru pohybu laserových skeneru, snímaní polohy a rychlosti os a otáček vřetena. Data jsou vyhodnocena v řídícím systému a následuje příslušná reakce na daný vzniklý problém. Reakce muže spočívat v zastavení nebo omezení pohybu vřetena a jeho otáček, popřípadě muže dojít k úplnému vypnutí stroje. Jedná se o integrovanou bezpečnost v řídicím systému. Každý výrobce řídicích systémů pro obráběcí stroje řeší tyto požadavky na bezpečnost, ale realizuje je trochu odlišnou cestou. [3]

## **6.1 Definice podle normy IEC 61800-5-2**

Produktově specifická norma pro elektrické pohony s integrovanými bezpečnostními funkcemi. [10]

### **Funkce pro zastavení pohonu:**

- Safe Torque Off (STO) bezpečné odpojení momentu (Stop-Kat. 0)
- Safe Stop 1 (SS1) aktivní zastavení, pak odpojení momentu (Stop-Kat. 1)
- Safe Stop 2 (SS2) aktivní zastavení, pak moment zachován (Stop-Kat. 2)
- Safe Brake Control (SBC) bezpečné řízení brzdy

### **Funkce pro hlídání otá**č**ek:**

- Safe Operating Stop (SOS) bezpečné držení pozice
- Safely-Limited Speed (SLS) bezpečné limitované otáčky
- Safe Speed Monitor (SSM) signál, pokud jsou otáčky pod definovanou hranicí

### **Další funkce:**

- Safely-Limited Position (SLP) bezpečná oblast pojezdu
- Safe Direction (SDI) bezpečný směr otáčení

### **6.2 Popis některých bezpečnostních řešení řídících systému CNC obráběcích strojů**

### **Firma Fanuc**

### **Dual Check Safety (DCS)**

Přes čidla je monitorován jak přístup ke stroji tak i jeho pohyby. Informace z čidel o stavu stroje jsou posílány pres dva samostatné kanály do dvou procesoru. Jeden je procesor řídicího systému a druhý procesor monitorování. Porovnáváním dat procesoru navzájem je dosaženo vysoké bezpečnosti. Bezpečnostní kryty, jako například vstupní dveře do pracovního prostoru stroje, mají propojení s oběma procesory a tak muže docházet k nezávislému dvojímu vyhodnocování dané situace (například zda jsou dveře otevřené nebo zavřené).

### **3D interference check**

Přes geometrické tvary se definuje oblast obrábění. Výpočet pohybu stroje je doplňován o prostorové informace a nástrojová data. Tím zamezuje kolizi a stroj je ihned zastaven. Jedná se o čistě výpočtovou záležitost. Před obráběním lze provést kontrolu naprázdno.

### **Firma Heidenhain – Dynamic Collision Monitoring (DCM)**

Muže být realizováno pouze u logické jednotky MC 422 B/C. Ta je vybavena dvěma nezávislými procesory. Číslicové řízení stroje přeruší obrábění, pokud hrozí kolize. DCM pracuje jak v režimu automatického obrábění, tak i v ručním provozu. Zobrazí části stroje, které mohou narazit, pomocí chybových hlášení nebo graficky. Pracovní prostor a kolizní objekty jsou definovány pomocí geometrických těles. Kolize nejde simulovat v testovacím režimu. [4]

### **Firma Siemnes – Safety Integrated**

Jedná se o funkční bezpečnost strojů, ve kterých jsou standardní automatizační komponenty nahrazeny bezpečnostními automatizačními komponenty. Jedním z nich je programovatelný PLC automat, na kterém mohou běžet nejednou standardní a bezpečnostní program. Jeho konfigurace a programování je prováděno ve vývojovém prostředí Step 7 a za použití standardních bloku je programován a nastavován. [8]

# **7 Programování**

Program obsahuje tři druhy informací:

- 1. **Geometrické**  popis dráhy nástroje
- 2. **Technologické**  řezné podmínky
- 3. **Pomocné**  pomocné funkce

### **7.1 On-line programování**

Tvorba programu se odehrává přímo na stroji za pomocí řídícího panelu CNC stroje. Ten se skládá z obrazovky, ovládacího panelu, jehož součástí je klávesnice a ovládací prvky, průmyslového PC a přenosného panelu.

### **7.1.1 Programování pomocí uživatelského popisného dialogu**

Každý řídicí systém má svůj specifický uživatelský popisný dialog. Ten je zde pro usnadnění a zjednodušení práce obsluhy při vytváření nového programu nebo kontroly stávajícího programu. Možnost simulace jak před samotným obráběním, tak i při samotném obrábění umožňuje kontrolu pohybu stroje a správnost programu. Navzájem se liší jak grafickým zpracováním systému, tak i jeho uživatelskou podporou. Jsou zde předdefinovány podprogramy usnadňující a urychlující práci při tvorbě nových programu a v pokročilejších uživatelských prostředích dokonce celé programy.

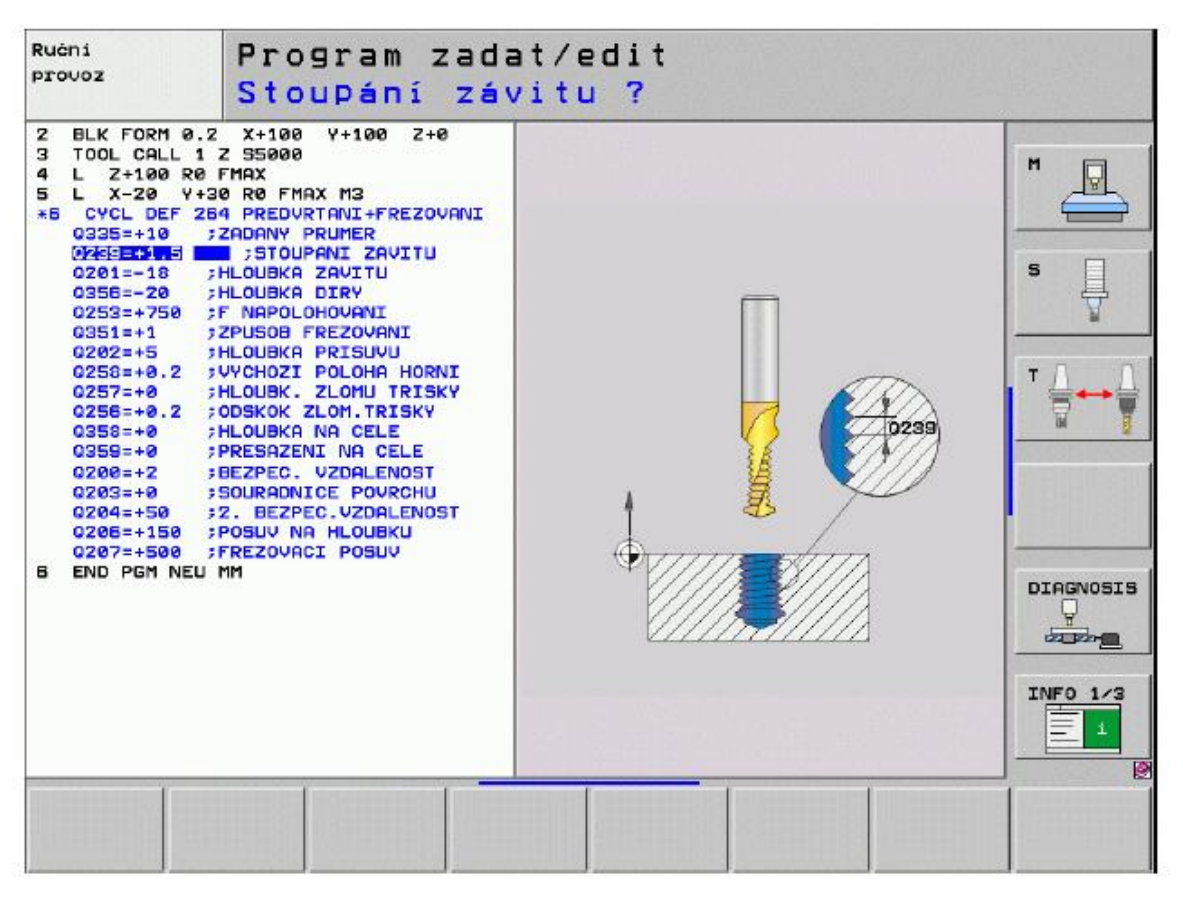

Heidenhain – programování v popisním dialogu [5]

### **7.1.2 Struktura programu**

Program se skládá z bloku (vět), jejichž posloupností je dán vlastní program. Věty se skládají z jednotlivých slov, a ty se skládají z písmen a čísel (příklad: N15 G00 X140 Y30 F140 T07 M1). První blok programu má na svém začátku znak %, za ním je uveden název nebo číslo programu. Informace před tímto znakem stroj nečte. Písmeno je adresa dané informace. Následuje přehled adres a jejich význam.

Program je ohraničen:

- na začátku úvodní větou
- na konci programu musí být jedna z pomocných funkcí M02 nebo M30

# **7.1.3 Blok**

Každý blok je ohraničen smluvenými znaky:

- na začátku bloku
- na konci bloku

Začátek bloku:

- znakem **N**
- **:** (dvojtečka) u některých systémů pro hlavní větu, což je věta, která obsahuje všechny potřebné údaje k tomu, aby v tomto místě mohl pokračovat přerušený program. Tak zvaná vedlejší věta uvozená znakem N obsahuje pouze funkce, které se změnily proti předešlé větě

Konec bloku:

- znakem **LF** nebo **EOB**
- před úvodním znakem věty se může vyskytovat znak **/** (lomítko), který označuje vypustitelnou větu

# **7.1.4 Slovo**

Slovo – jedna část věty, skládá se z adresy (písmeno) + číslo, slova se dělí na: [1]

# Rozměrová

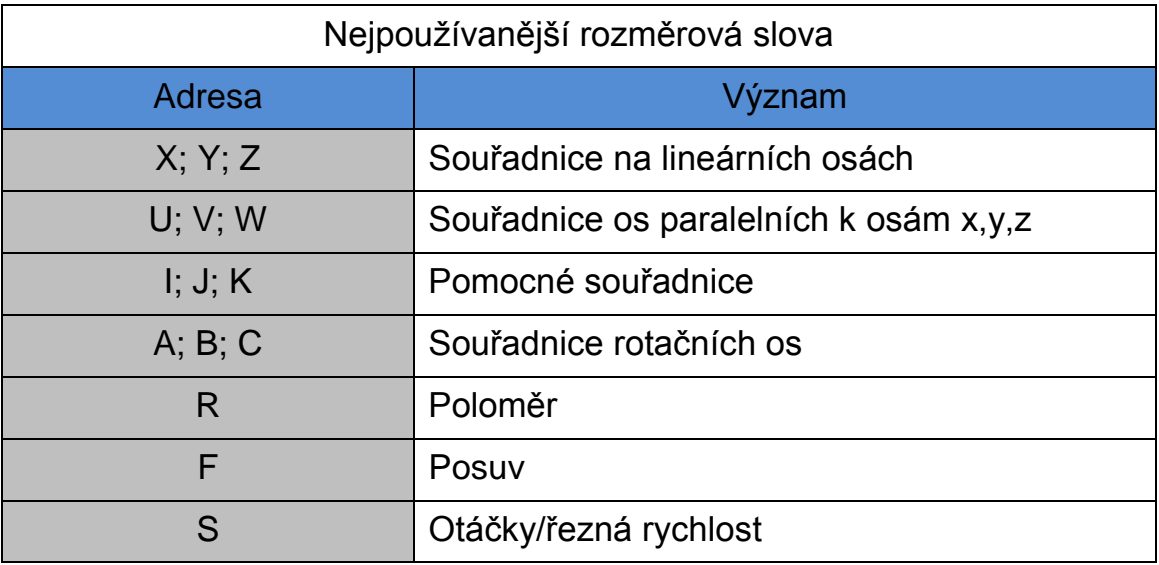

# Bezrozměrová

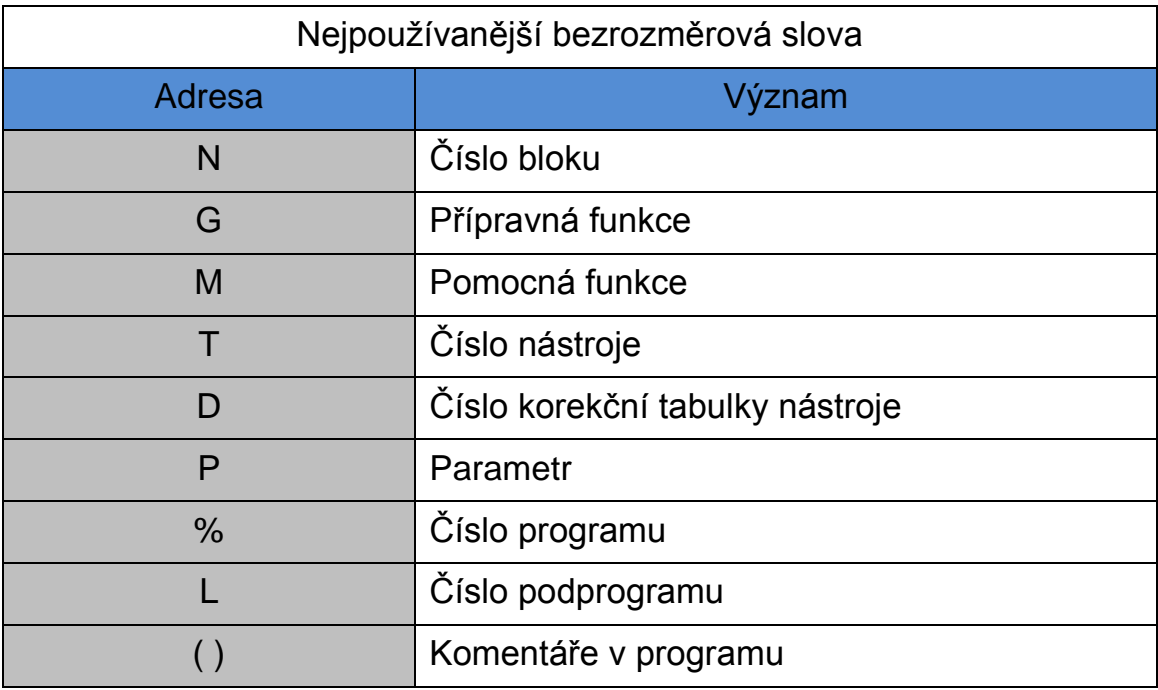

# Příklad:

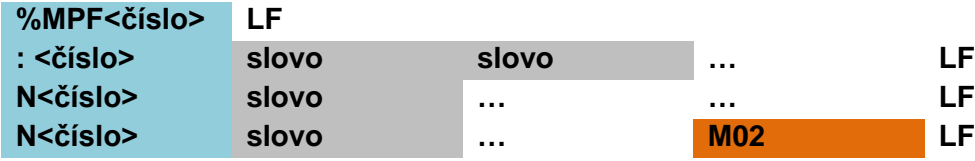

4

Číslování vět je libovolné, v programu se nesmějí vyskytovat dvě věty stejného čísla. Některé systémy ignorují posloupnost čísel vět a pracují podle pořadí vět tak, jak jsou za sebou zadány, to znamená, že v dále následující ukázce bude dříve vykonána věta 1000 než věta 5.

Příklad:

**.**

**. N 200 G0 X0 LF N 100 G1 X100 LF . . N5 T1 D5 L96 LF**

**7.1.5 Stavba programu**

Při psaní programu je vhodné postupovat dle posloupnosti úkolů:

- 1. Počáteční nastavení
- 2. Výměna nástroje
- 3. Nastavení řezných podmínek
- 4. Dráha nástroje
- 5. Ukončení programu

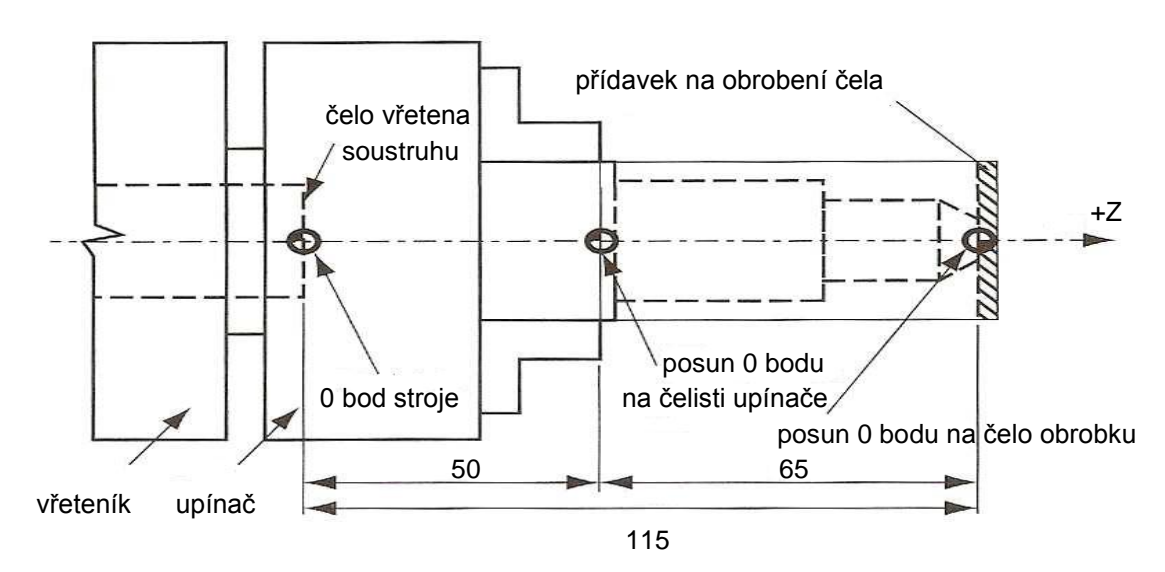

### **7.1.6 Počáteční nastavení**

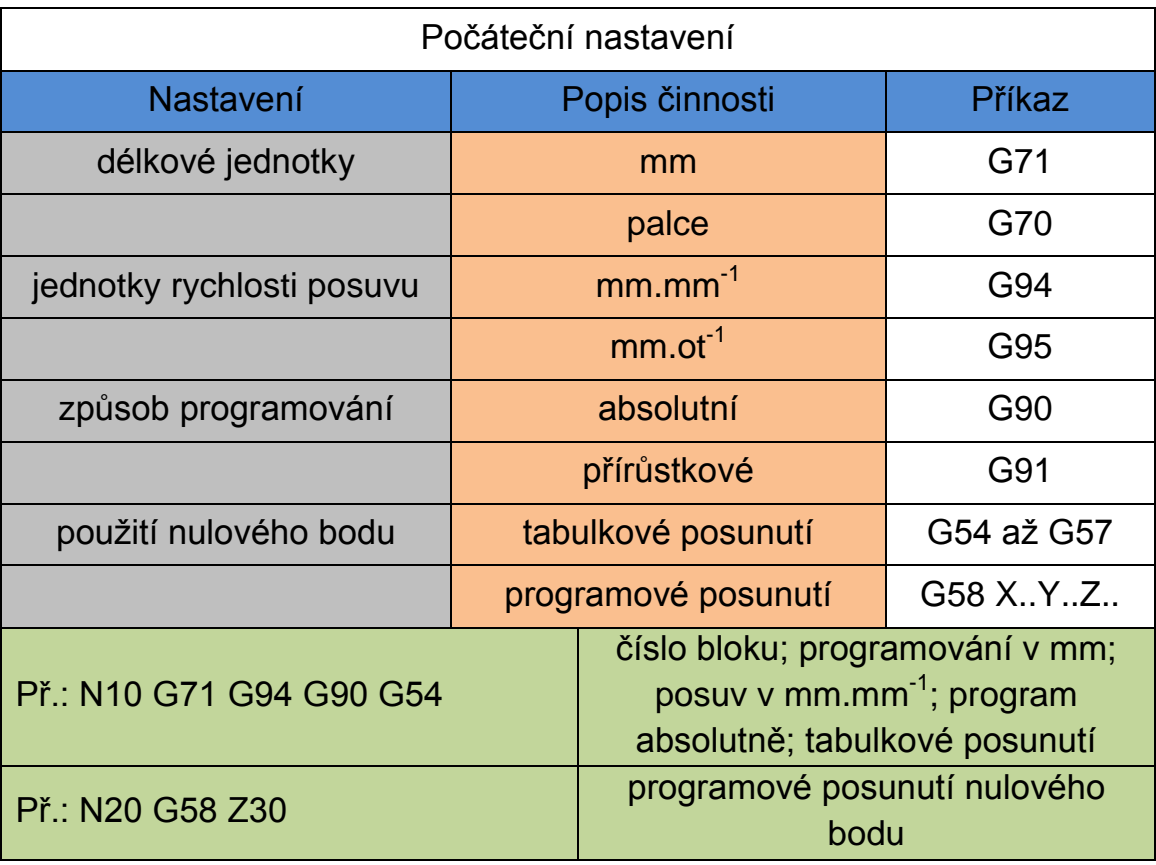

# **7.1.7 Výměna nástroje**

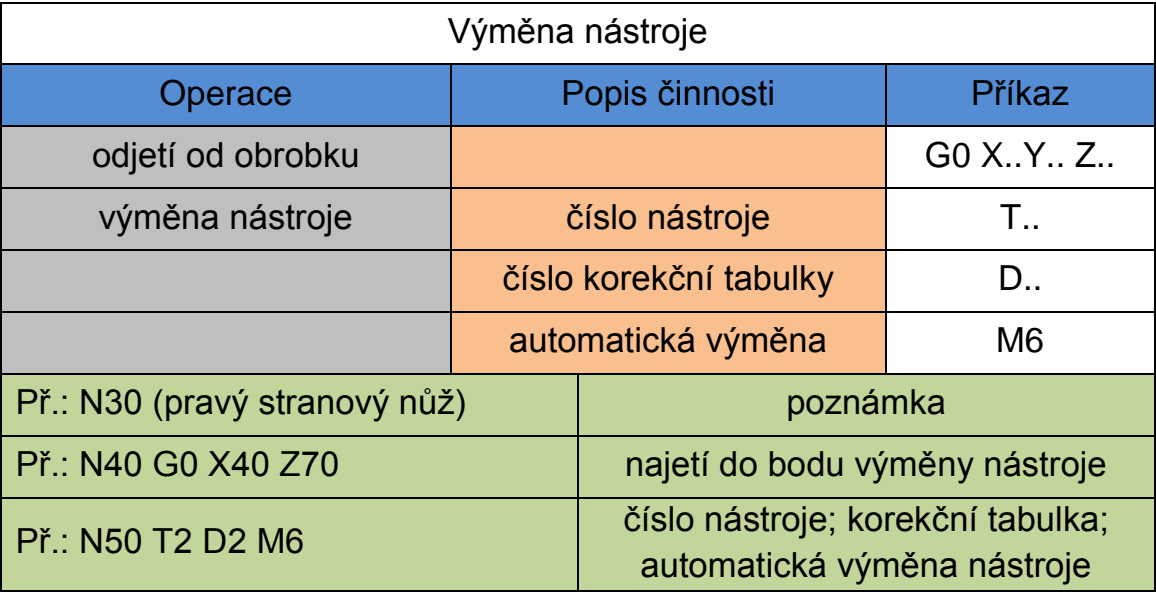

# **7.1.8 Nastavení řezných podmínek**

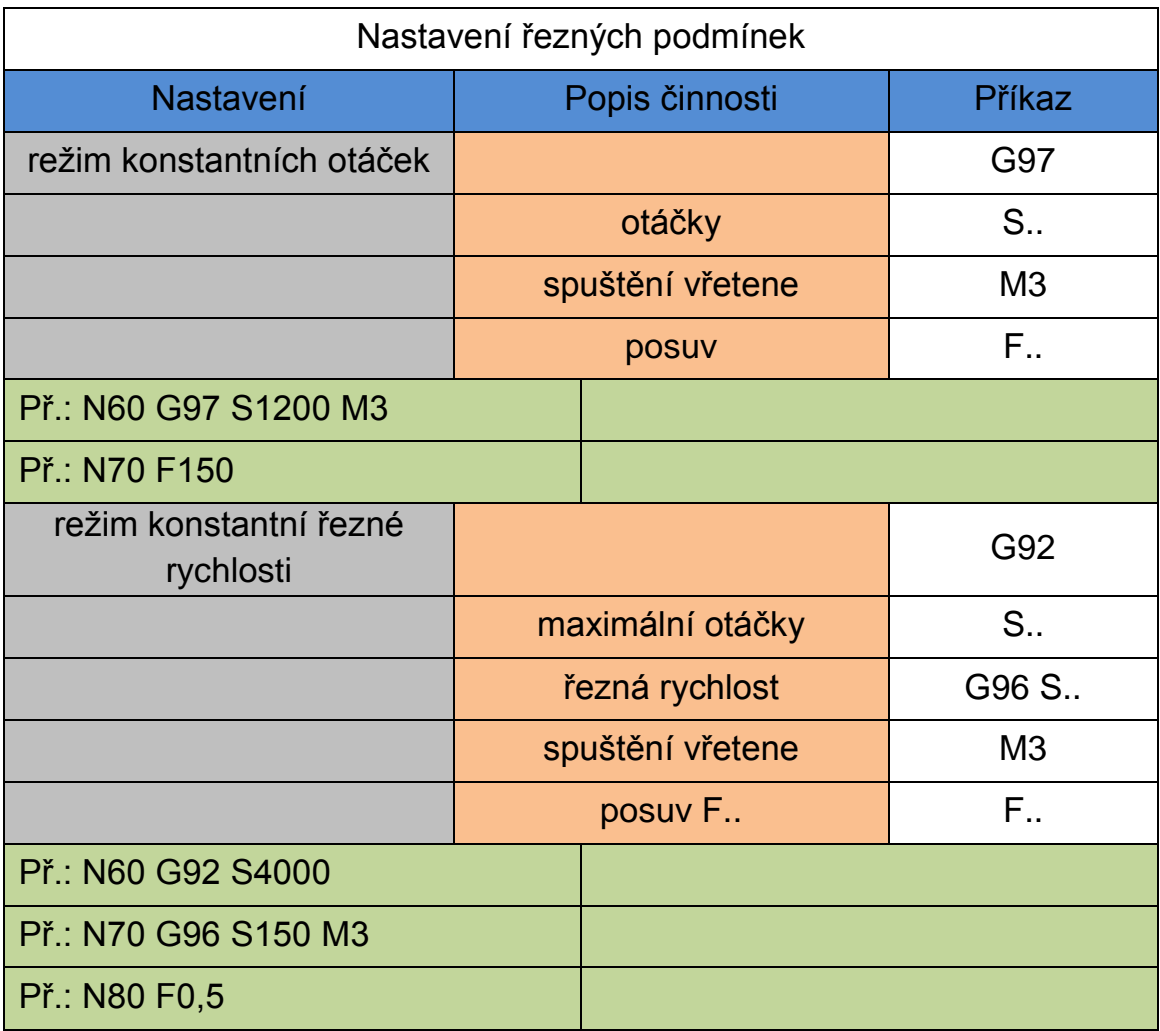

# **7.1.9 Dráha nástroje**

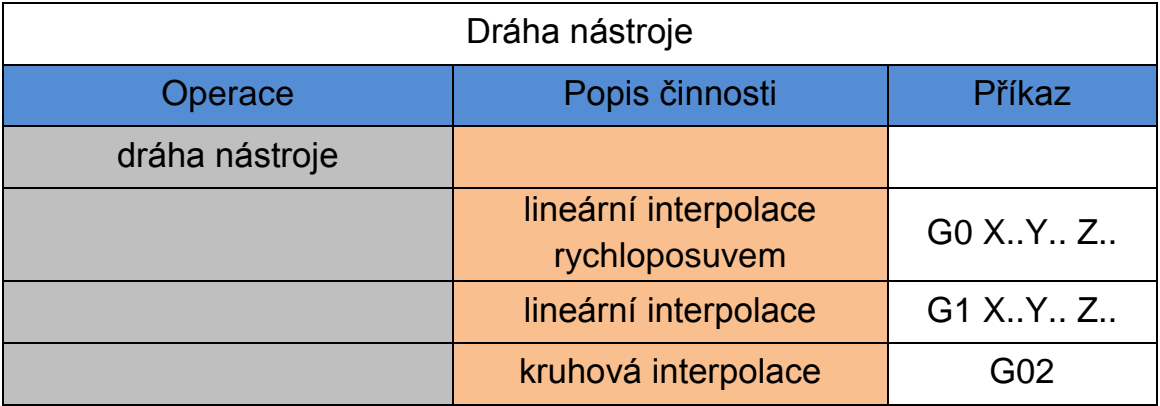

# **7.2.0 Ukončení programu**

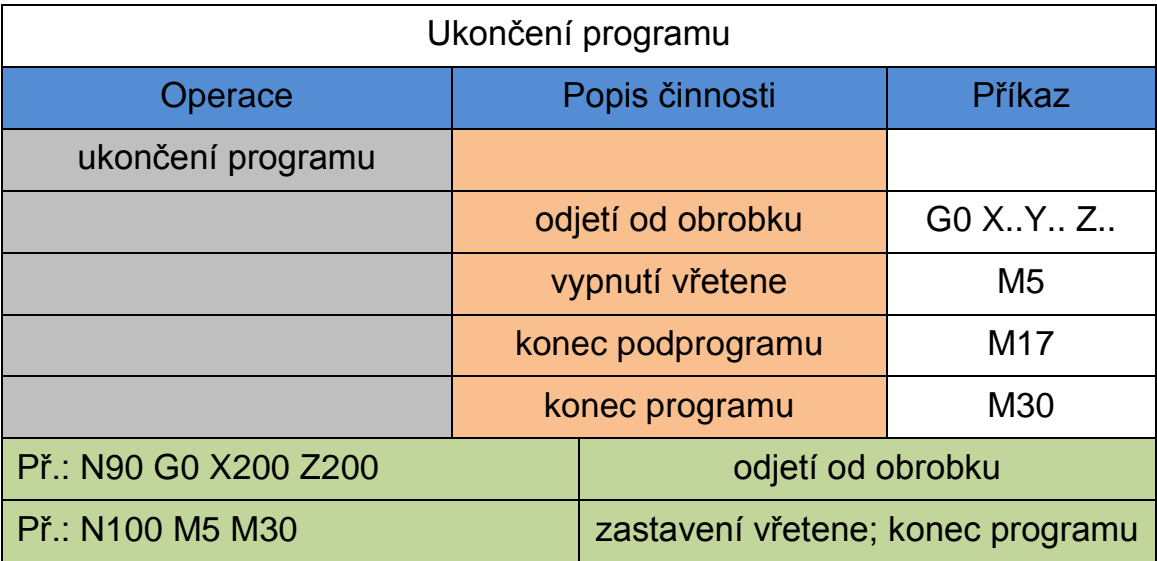

# **7.2.1 Příklady**

Příklad: kulové zakončení hřídele [2]

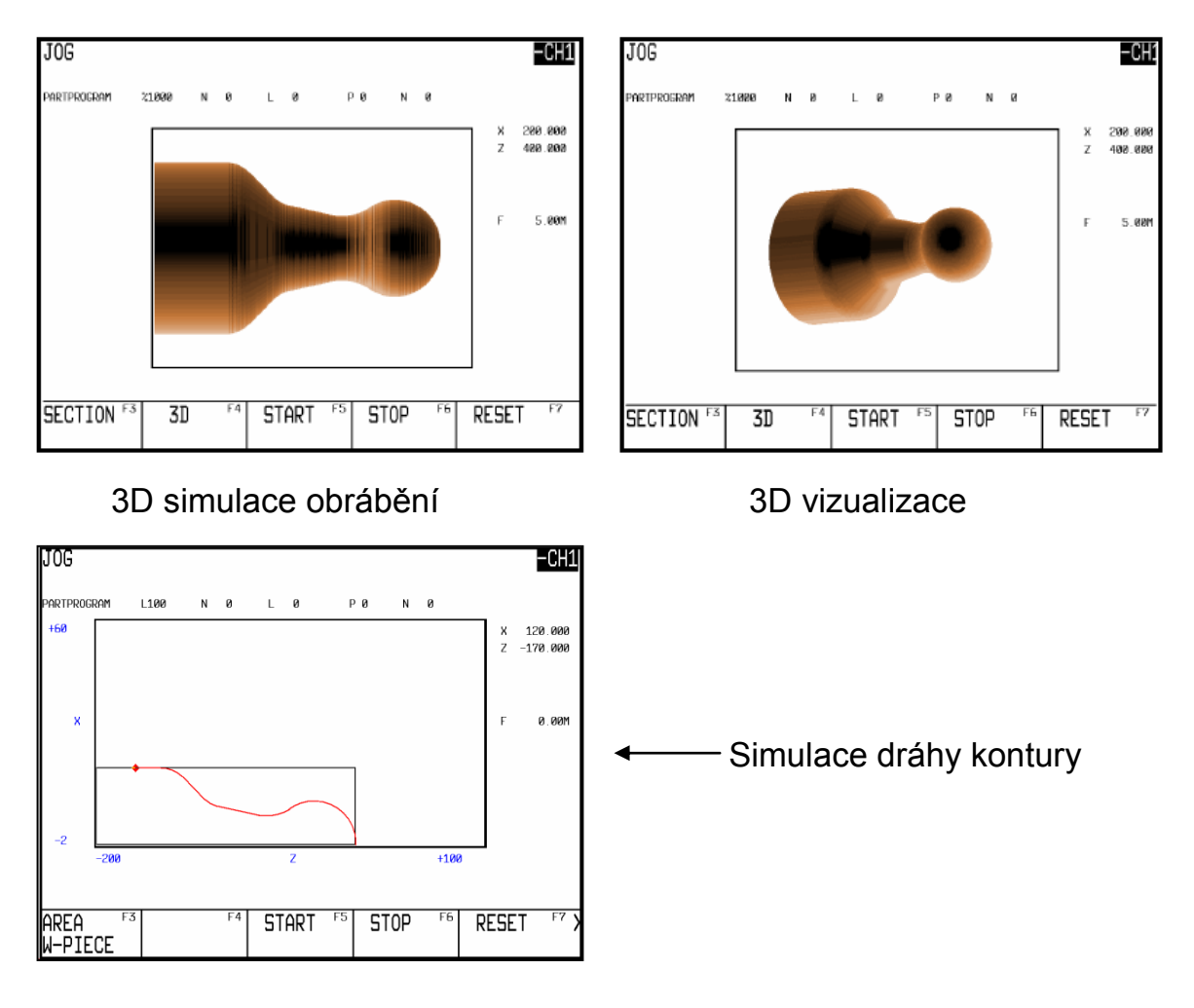

Výpis programu v řídicím systému Siemens – Sinumerik:

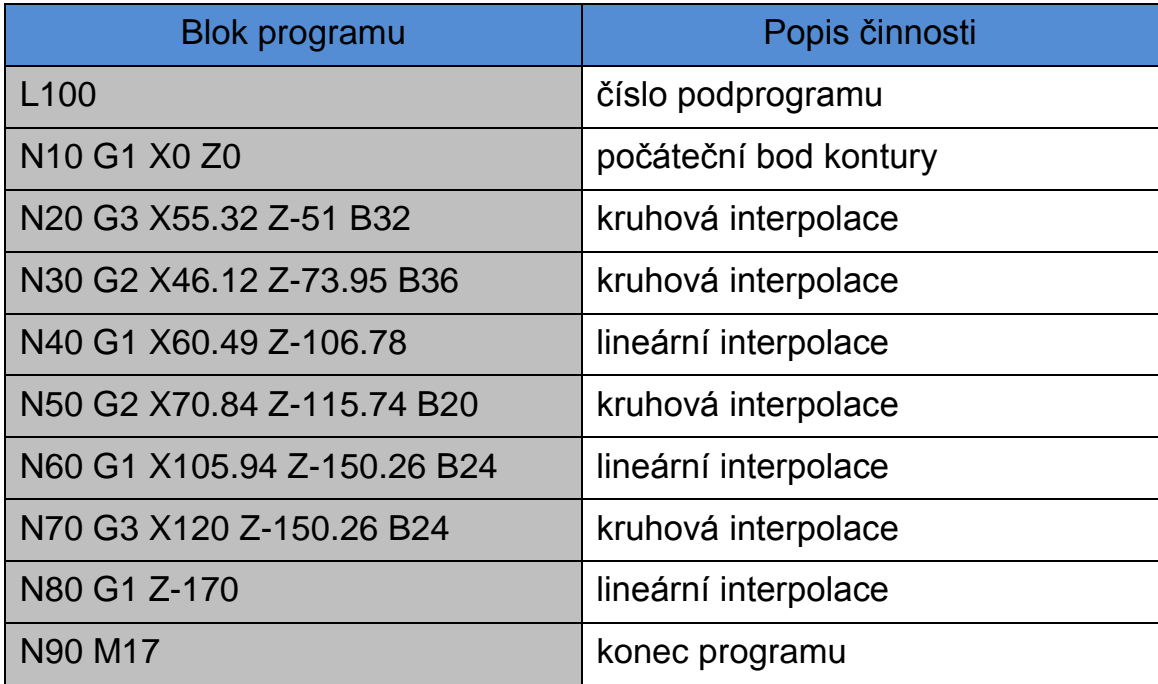

Příklad: konturování, kapsa

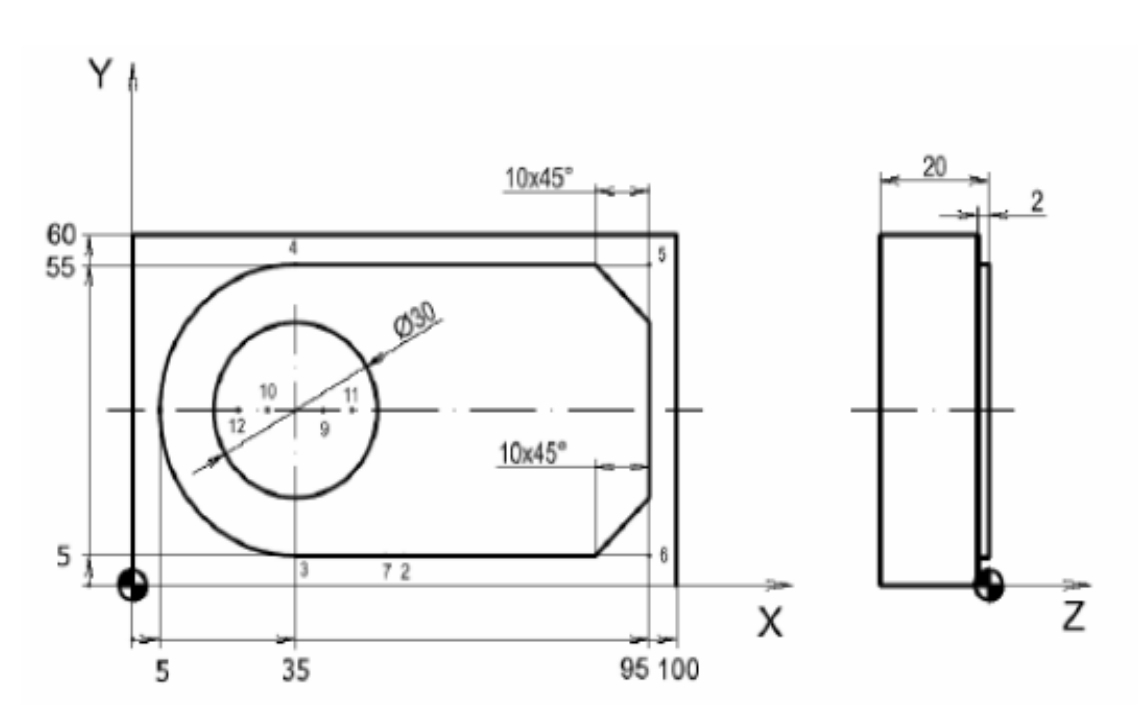

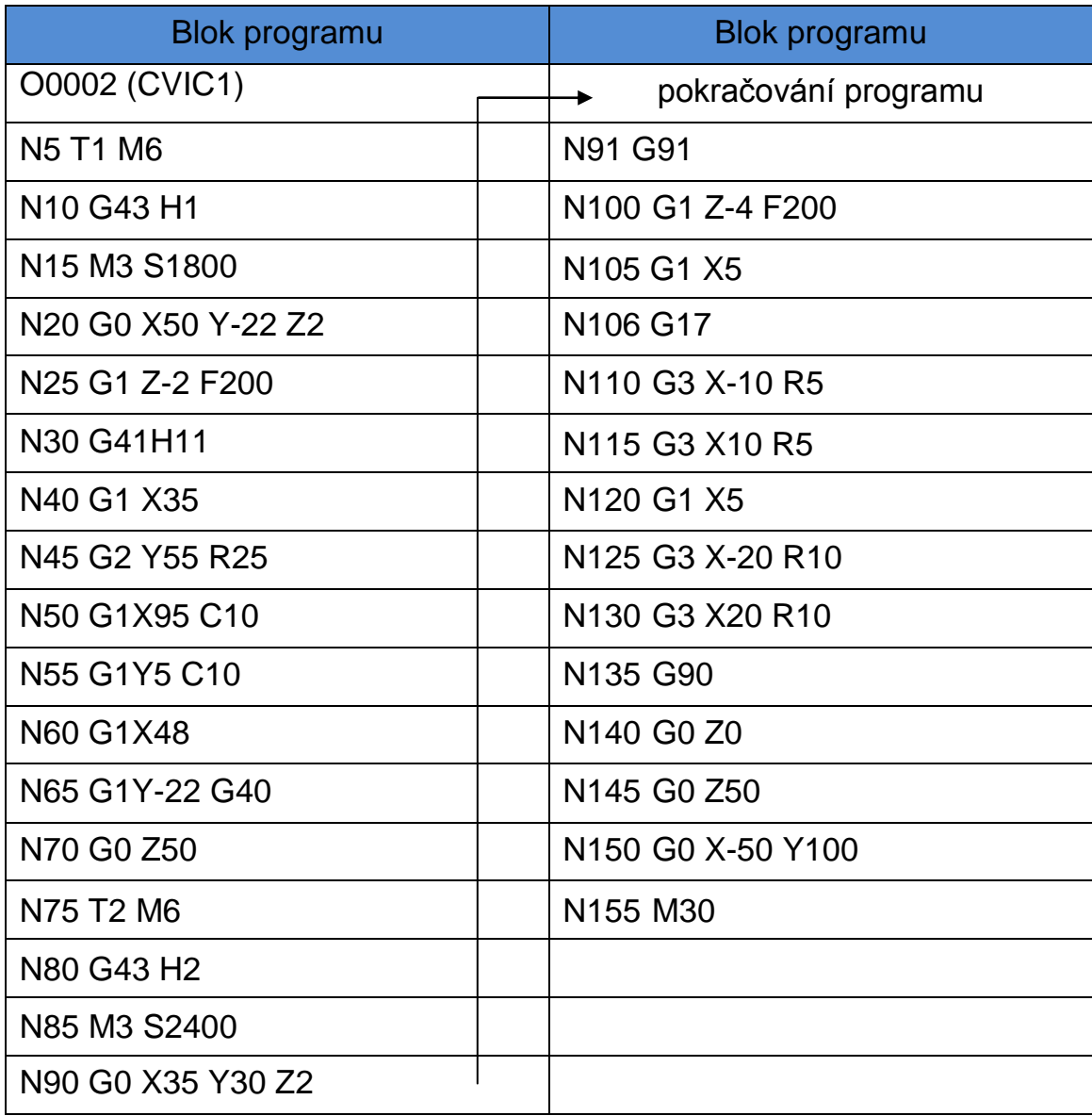

Výpis programu v řídicím systému FAUNUC: [7]

# **7.3 Off-line programování**

Off-line programování se provádí pomocí CAD/CAM systému a odehrává se mimo vlastní stroj. Pomocí počítače se realizuje návrh součásti v systému CAD (Computer Aided Design – Počítačem podporované navrhování), kde se vytvoří trojrozměrný model. Dále je pomocí počítače vytvořena simulace výroby v systému CAM (Computer Aided Manufacturing – Počítačem podporovaná výroba) se všemi podmínkami jako u obráběcího stroje. Zvolí se technologie obrábění. Pak se nadefinuje polotovar, ze kterého se bude odebírat

materiál a bezpečné roviny, což jsou roviny, kde nemůže dojít ke kolizi nástroje s obrobkem. Poté vyhodnotíme nejvhodnější strategii obrábění příslušného obrobku. To je zvolení ploch, jejich poradí a přiřazení jednotlivých operací obrábění.

Dále se zvolí příslušné nástroje podle tvaru a rozměru. Zvolí se bod nájezdu a výměny nástroje. Následují podmínky individuálního obrábění, v nichž se volí poloha nástroje při obrábění vzhledem ke kontuře obrobku, způsob odebírání materiálu nástrojem, jeho dráha, možnosti chlazení nástroje atd. a ochrana proti kolizi nástroje.

Po naprogramování se provede simulace podle vytvořených dat, pro kontrolu zda v programu nejsou chyby a jestli program plní požadavky programátora. Pro správnou funkci programu na příslušném CNC stroji se musí vybrat postprocesor pro řídicí systém daného CNC stroje, který následně automaticky vyhotoví program CNC v modulu CAM, ten je zapsán v ISO kódu s prvky daného systému stroje. Výsledný program se nahraje do systému stroje, který jej pak provede. [11]

# **7.3.1 CAD**

CAD, z angličtiny Computer Aided Design, česky počítačem podporované projektování. [1]

Jde o velkou oblast IT, která zastřešuje širokou činnost navrhování. Jednoduše lze říct, že se jedná o používání pokročilých grafických programů pro projektování, místo rýsovacího prkna. CAD aplikace vždy obsahují grafické, geometrické, matematické a inženýrské nástroje pro kreslení plošných výkresů a modelování objektů a dějů reálného světa.

### **7.3.2 CAM**

CAM, z angličtiny Computer Aided Manufacturing, česky počítačová podpora obrábění. [1]

Počítačová podpora návrhu dráhy nástroje, součást integrovaného systému výroby, generuje nejen NC kód pro daný stroj (to je ale základním výstupem), ale výstupem mohou být (podle aplikace) i výkresová dokumentace, data o využití materiálů, nástrojů a strojů a další.

Při práci se systémy CAM je třeba jako vstupní informace zadat (zvolit) informace o:

- obrobku (geometrii, materiálu)
- technologii (materiál, řezné podmínky)
- stroji, na kterém bude výsledný řídicí program provozován

### **7.3.3 Geometrie obrobku**

CAM systém pracuje s geometrií v digitální podobě. Geometrické elementy, charakterizující tvar obrobku nebo polotovaru mohou představovat např. kontury, plochy, 3D modely. [1]

Použitelná digitální data mohou vzniknout:

- v CAD části CAM aplikace
- načtením z jiné aplikace
- digitalizací modelu

Získání geometrie obrobku pro CAM aplikaci:

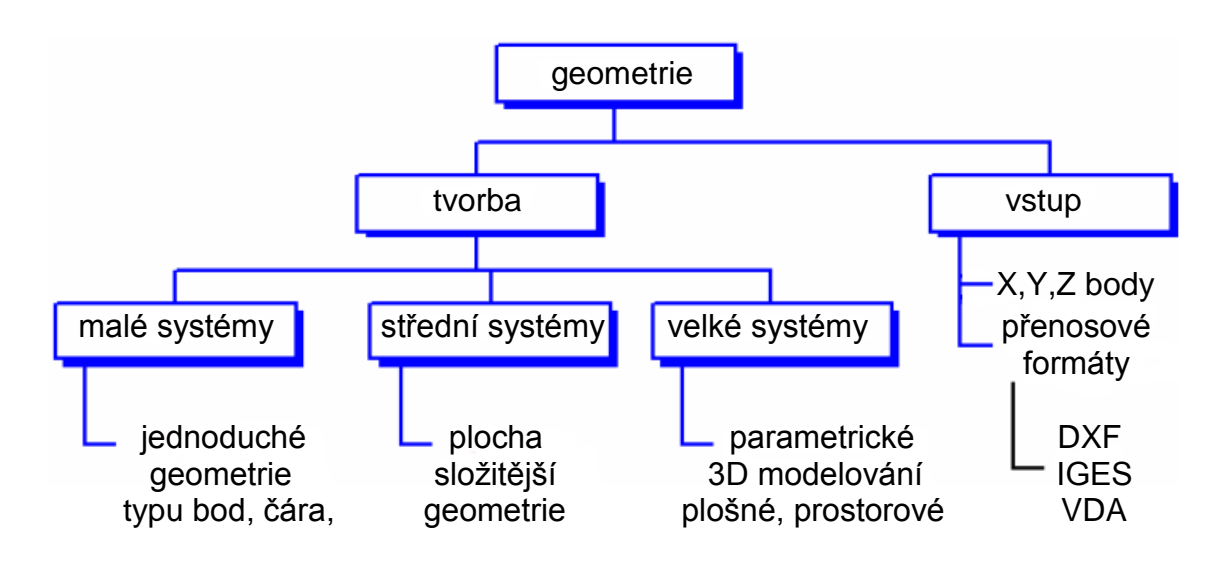

# **7.3.4 Technologie**

Nejpoužívanější technologie nasazené v CAD/CAM systémech jsou znázorněny v následujícím diagramu:

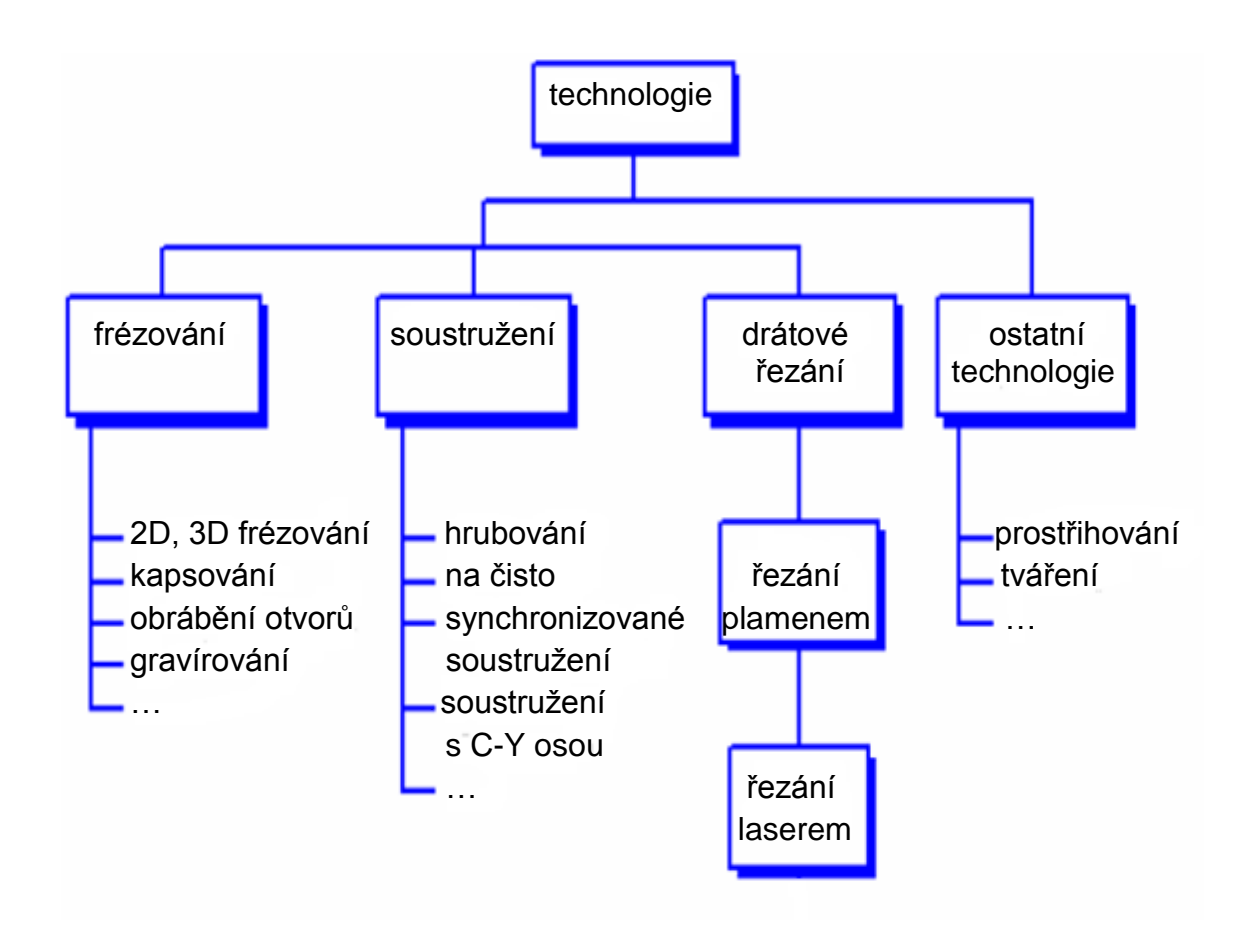

Před začátkem tvorby technologie je zapotřebí znát několik základních údajů týkajících se procesu obrábění. Mezi tyto hodnoty patří výchozí údaje pro tvorbu NC programu, jako je například: [1]

Definice obrobku:

- materiál obrobku
- výchozí polotovar

Definice nástroje:

- výběr z knihoven nástrojů
- tvorba nových nástrojů

Údaje o stroji a řídicím systému:

postprocesor

# **8 Školní plotter – ,,frézka,, High-Z S-1000 CNC Router**

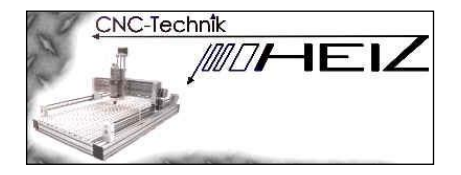

Pro školní výukové účely Jihočeské univerzity byla pořízena CNC frézka od německé firmy HYLEWICZ CNC-Technik. Tato CNC frézka zaujme hlavně svými rozměry, výkonem a spolehlivostí. Její robustní konstrukce poskytuje vynikající torzní odolnost. Dá se pomocí PC a dodaného softwaru CNC-Win-PCNC naprogramovat. Dále lze také vytvořit výkresy, model náčrtků nebo texty v programech, jako Corel Draw, CAD, atd. uložit je jako HPGL soubor a ty dále zpracovat v dodávaném softwaru.

High-Z S-1000 CNC je největší CNC frézka ze série High-Z CNC router. Její vnější rozměry jsou cca. 1350 x 800 mm, hmotnost 51 kg. Stroj je umístěn na hliníkovém rámu a je poháněn 4 motory, které umožňují pracovat s přesností ± 0,02 mm a jsou vybaveny dvěma tlačítky pro nouzové zastavení. Závitová vřetena jsou uložena na obou stranách os X a Y v axiálních kuličkových ložiscích. [12]

### **8.1 Specifikace**

- pohon: 4 krokové motory NANOTEC s rozlišením 1600 kroků / otáčku (1/8 kroku)
- přesnost: 0,000187 mm (1/8 kroku)
- upínací plocha: 1330 x 680 mm
- maximální řezná plocha: X = 1000mm

$$
Y = 800 \text{ mm}
$$

$$
Z = 110 \text{ mm}
$$

- maximální pojezdová rychlost: 2000 mm/min
- adaptér na frézovací motor: Euroneck Ø 43mm

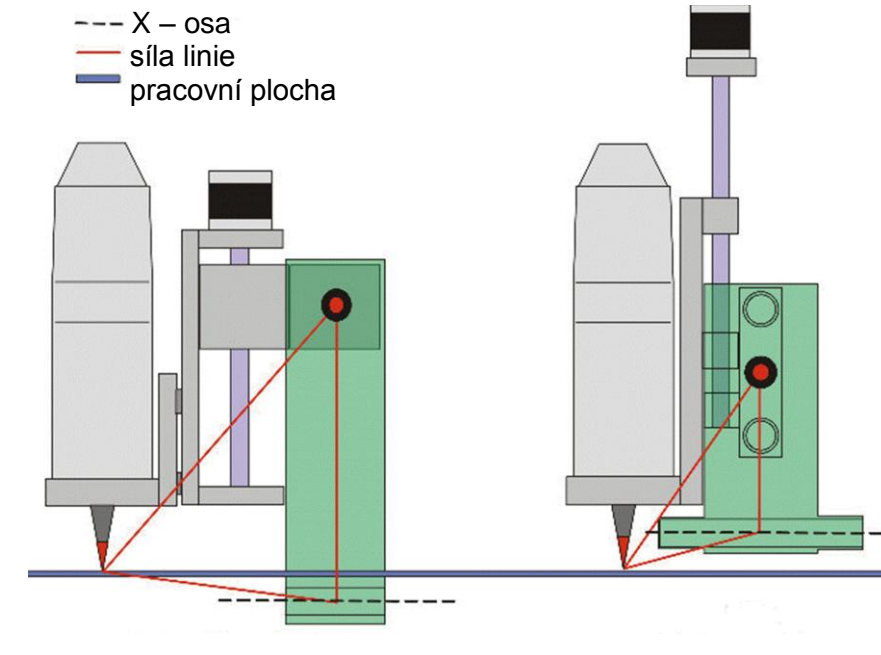

Rozložení sil v linii konstrukce CNC stroje:

běžný CNC HEIZ High-Z Series

Vzhled CNC frézky:

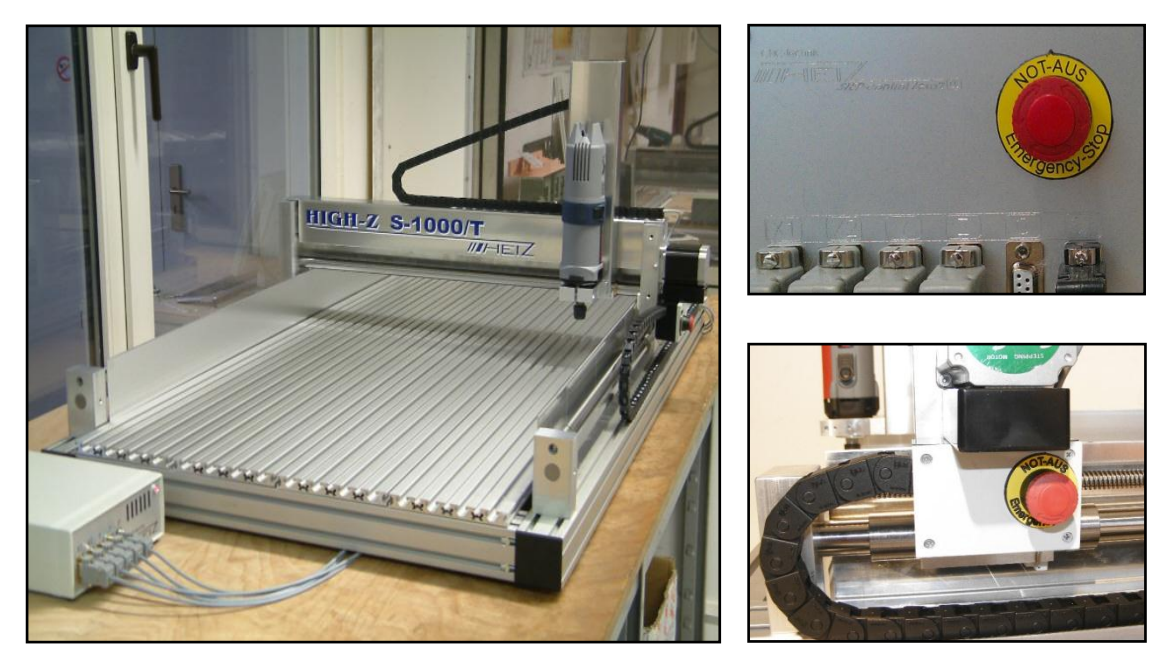

High-Z S-1000 CNC Bezpečnostní

STOP tlačítka

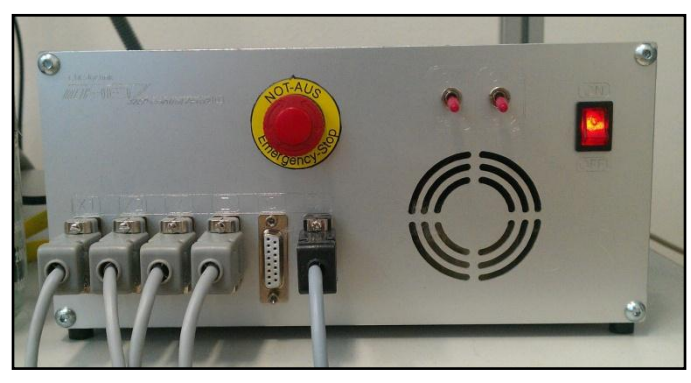

 5 kanálový regulátor krokových motorů MicroStep 5 x 2,1 Amper

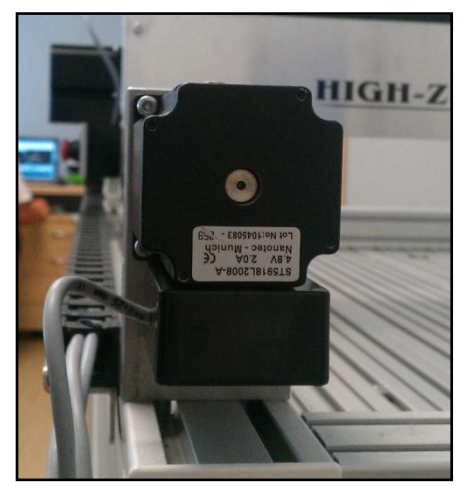

Krokový motor

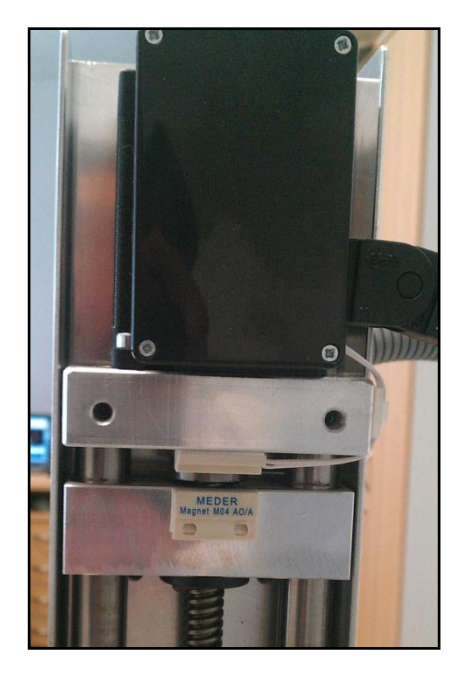

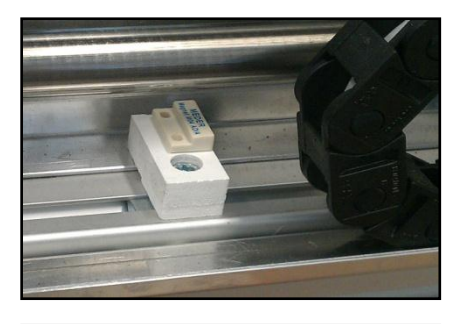

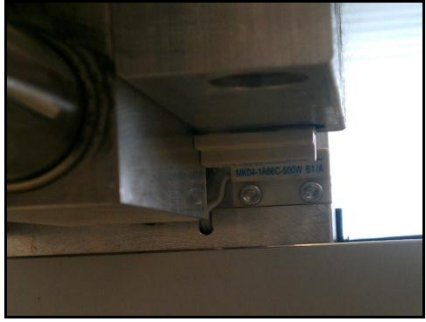

Koncové spínače

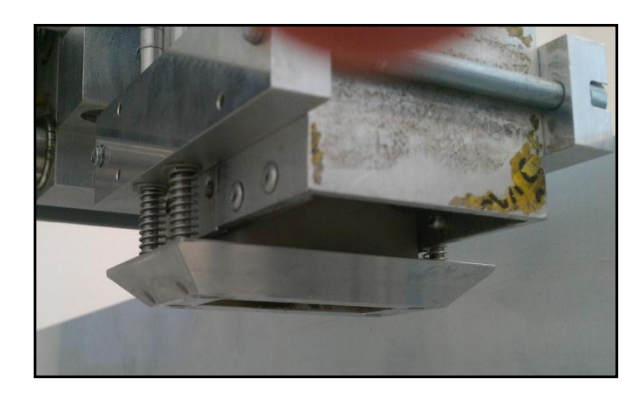

Hlava pro vložení nástrojů **Frézka** 

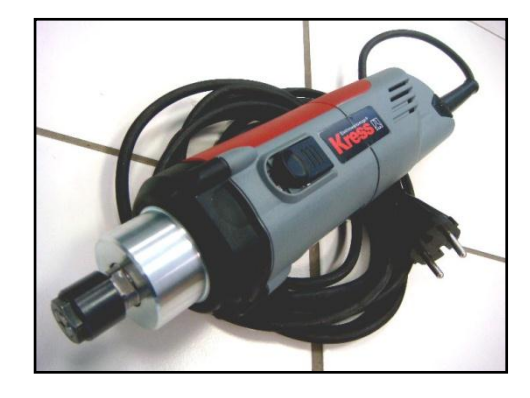

### **8.2 Ovládací software**

K ovládání frézky High-Z S-1000 se používá software CNC WinPC-NC dodávaný výrobcem. Tento program si rozumí s různými formáty dat a je schopen tyto soubory importovat, zobrazovat a dále je převádět na pohyby CNC stroje. V současné době se používá formát HPGL plotter, MultiCam, formáty (Sieb & Maier1000, Sieb & Maier3000 a Excellon), G kód (DIN / ISO) a ISEL NCP. Dále je WinPC-NC schopen rozpoznat vektoru informace o postskriptu EPS a AI soubory vytvořené různými programy, například softwarem Adobe. [12]

WinPC-NC Economy  $\Box$ o $\times$ Soubor Pohyb Parametry Speciální-funkce Nápověda 600 400 200  $200$ 600 800  $1000$ 200 400  $-200$  $0^{\circ}$  $1:1$ Nástroj on/off 1 Zastaveno online

Základní obrazovka programu WinPC – NC Economy:

### Panel nástrojů – rychlý přístup:

Soubor Pohyb Parametry Speciální funkce-

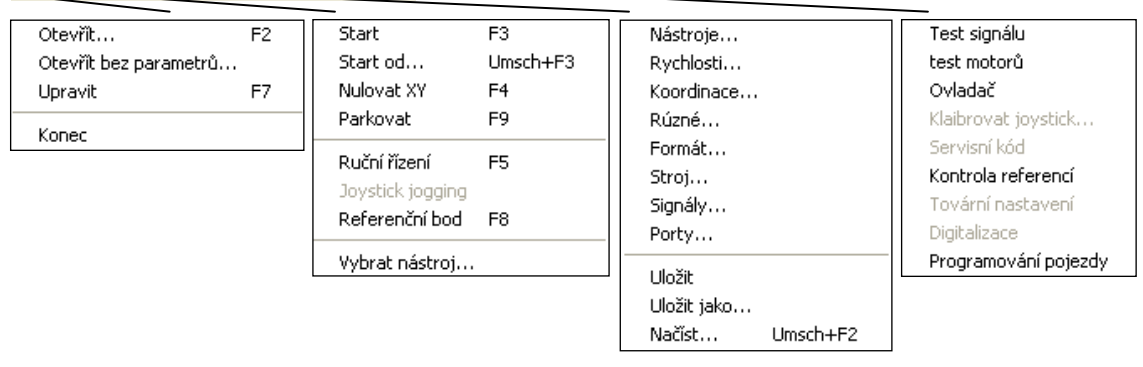

Popis ikon menu:

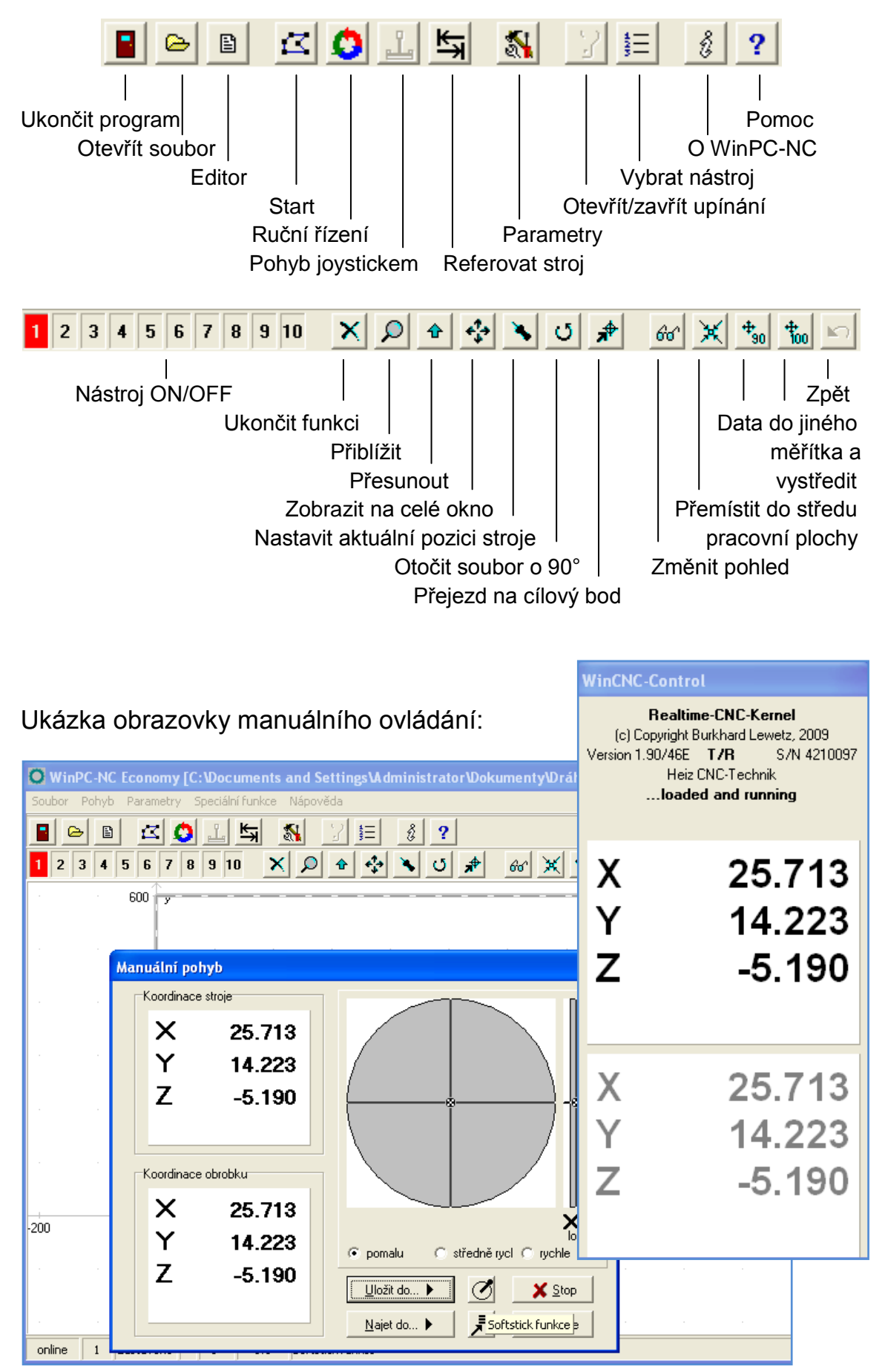

Stránka 51

Ukázka obrazovky s výpisem programu a grafickým vyobrazením:

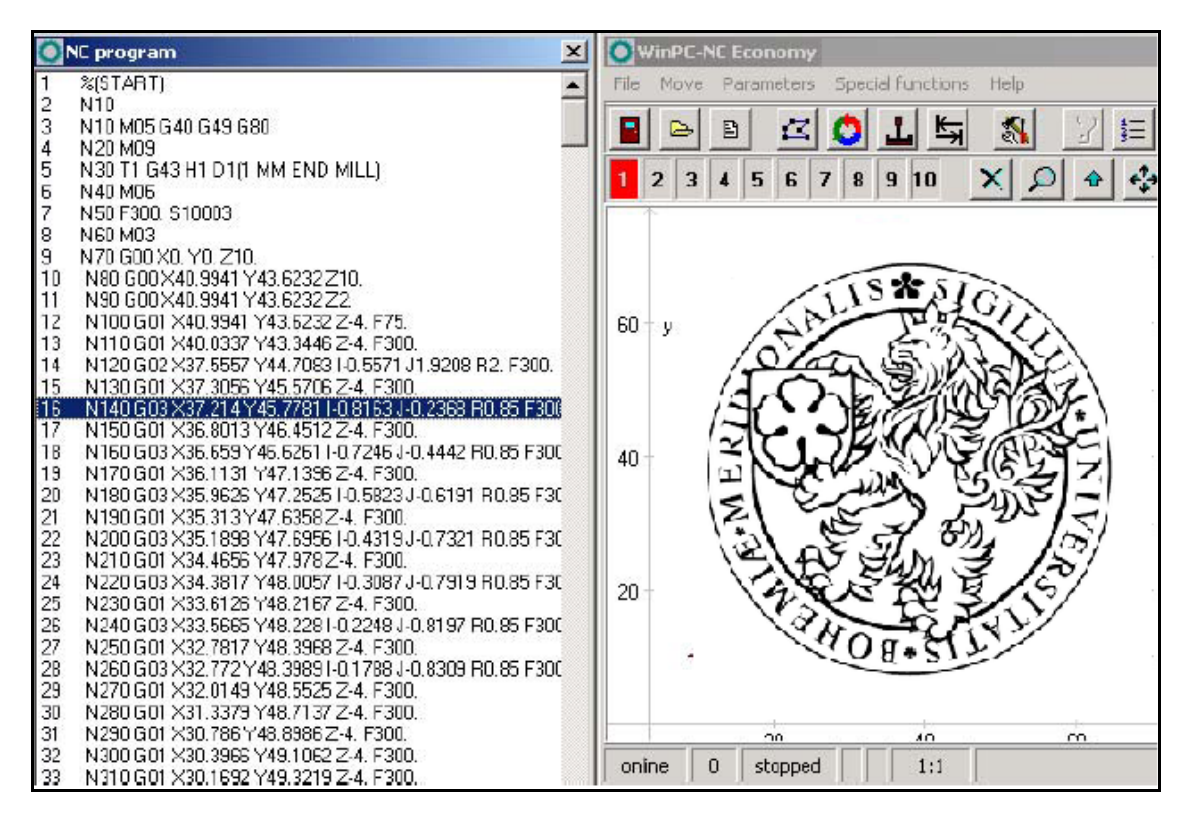

### **9 Praxe**

Svou praxi jsem strávil ve firmě GRAVOCOM, která se specializuje na CNC rytectví. Logo Jihočeské univerzity jsem vyráběl na stroji Gravograph IS 4000 (obr.1). Jedná se o špičkový gravírovací stroj firmy Gravograph, který nám umožňují frézování, vrtání a gravírování do plastů, mosazi, hliníku, ale i do velmi tvrdých materiálů (dle použitého nástroje do oceli, případně s použitím diamantového nástroje do skla, mramoru a pod.). Velikost pracovního stolu je 400mm x 300mm. Plotr má řízen pohyb frézovací hlavy i v ose "z", a proto ve spojení s počítačovými programy pro práci ve 3 D "umí" plastiku, případně při práci ve 2,5 D (to je frézování rohů s ostrými úhly) je možné vyrábět velmi kvalitní štočky pro tisk, zlatotisk a pod. Gravírované desky případně jiné předměty se upínají do jednoduchého symetricky se rozvírajícího svěráku (s možností výměny různě tvarovaných čelistí pro upínání různých předmětů), na upínací desku ("nutový" stůl - s "T" drážkami) nebo na vakuový stůl. [16]

Návrhy se vytvářejí v počítači pomocí programu Gravostyle 5 Dynamic. Tento program je nainstalován na počítač a přístup k němu je zajištěn pomocí, hardwarového klíče, který je připojen do USB portu. Co se týče formátu návrhu gravury, tak IS 400 využívá jazyky HPGL 2D a 3D (soubory \*.PLG,\*.HPG, …) a binární kód. Použití jazyka HPGL umožňuje navrhovat gravury i v nespecializovaných programech.

Programu Gravostyle 5 Dynamic slouží speciálně pro vytvoření návrhu gravury, který je podkladem pro gravírku. Zároveň může být použit jako ovladač, který daný návrh přeloží do jazyka použitého strojem – například binární kód. V našem případě tedy vypočte dráhu frézy. Program je grafickým editorem, který je uzpůsoben ke tvorbě gravury. Umožňuje pracovat s textem, přičemž lze poměrně jednoduše nastavovat mnoho parametrů. Dále pracuje s vektorovou grafikou podobně jako například AutoCAD. Tvorba grafiky není omezena pouze na 2D, ale umožňuje návrh nabalit na např. válcovou či kulovou plochu, podle možností stroje dovede dokonce pracovat se souřadnicí z a vytvářet tak plastické návrhy a reliéfy (obr.2 až 8).

Gravírovací CNC frézka Gravograph IS 4000 je vedena na základě počítačového návrhu za pomoci krokových motorů. Z toho plyne velká přesnost výrobku. Servomechanismy využívající pro pohyb frézy šnekové převody a kluzná nebo valivá ložiska dosahují obecně nejvyšší přesnosti. Přesnost obrobení povrchu je dána také velikostí posunu frézovací hlavy na jeden krok motoru. Pro práci s gravírkou bylo použito půlené frézy. Lze ovšem použít i čtvrcené frézy. Způsob odříznutí třísky je totožný, liší se pouze vhodnost pro různé materiály – pro tvrdší materiály je vhodná spíše čtvrcená. Na obrázku 9 můžeme vidět, jak půlená fréza proniká materiálem při frézování. Stopa po frézování má v hloubce šířku *m* (průměr rotující špičky) a na povrchu materiálu šířku *p* (oběhový úhel). Stěny stopy, na obrázku viditelné v nárysu, se svažují pod úhlem *δ* (řezný úhel). Při vybírání celé plochy například šrafováním se program řídí právě rozměrem *m*, který udává, jak daleko budou jednotlivé stopy vzdáleny, aby byla pokryta celá vybíraná plocha (obr.10 a 11).

Pro materiál do kterého chceme gravírovat, je důležité, aby byl dobře obrobitelný. Musí být tedy dostatečně tvrdý, aby se nenapékal na frézu a nebyly vytahovány okraje. Zároveň nesmí být příliš křehký, aby se neštípaly okraje. (V takovém případě lze využít některý z diamantových hrotů.) V našem případě bylo použito vrstveného plastu kde je vrchní vrstva v tenké tloušťce (řádově setiny milimetru) nastříká na spodní, nebo se na ní navalí plastiková popřípadě kovová fólie. V případě kovových materiálů je nejčastěji používána mosaz polotvrdá, či tvrdá, která je dobře obrobitelná, nejlépe obsahující olovo. Dále lze použít dural (hliník), opět polotvrdý, nebo tvrdý, elektrochemicky eloxovaný. Ve šperkařství se gravíruje i do zlata nebo stříbra.

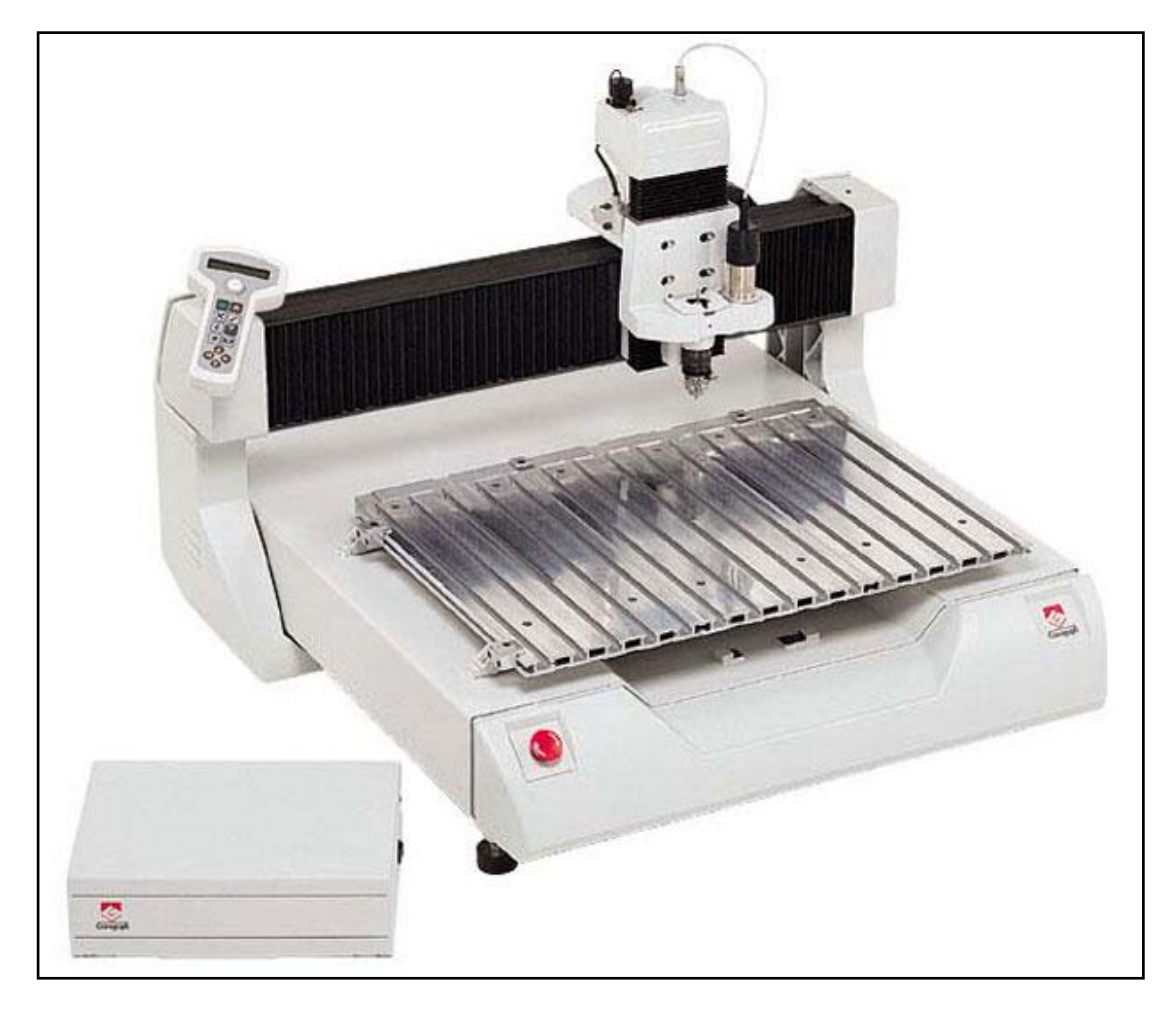

### **9.1 Příloha 1 – obrázky**

obr.1 – frézka Gravograph

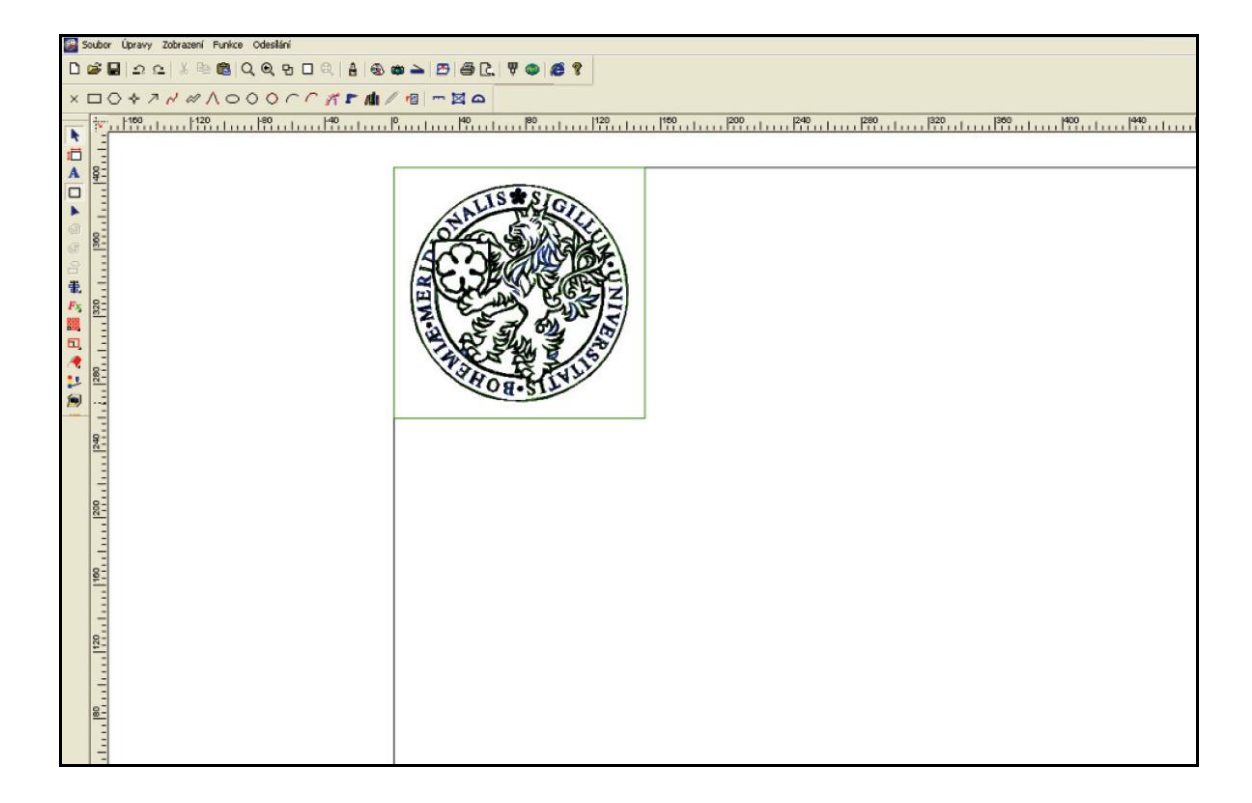

obr.2 – ukázka z grafického programu

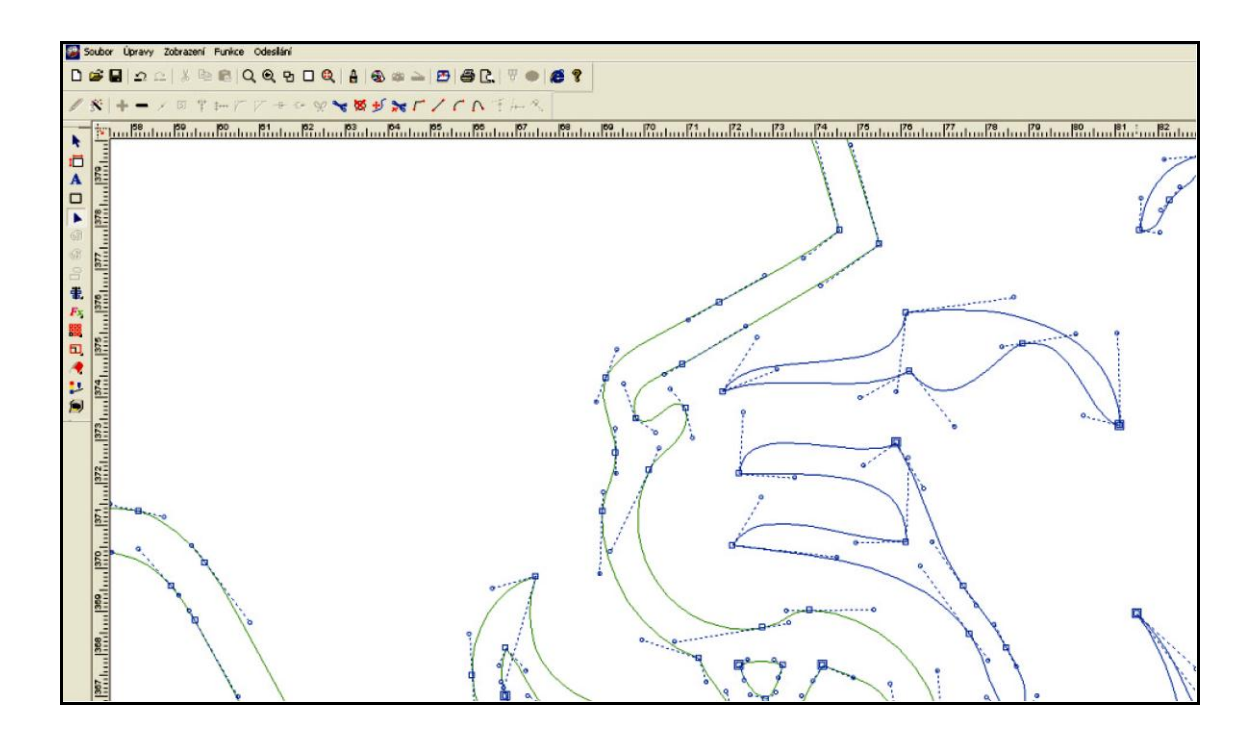

obr.3 – vektorová grafika / Bezierův režim

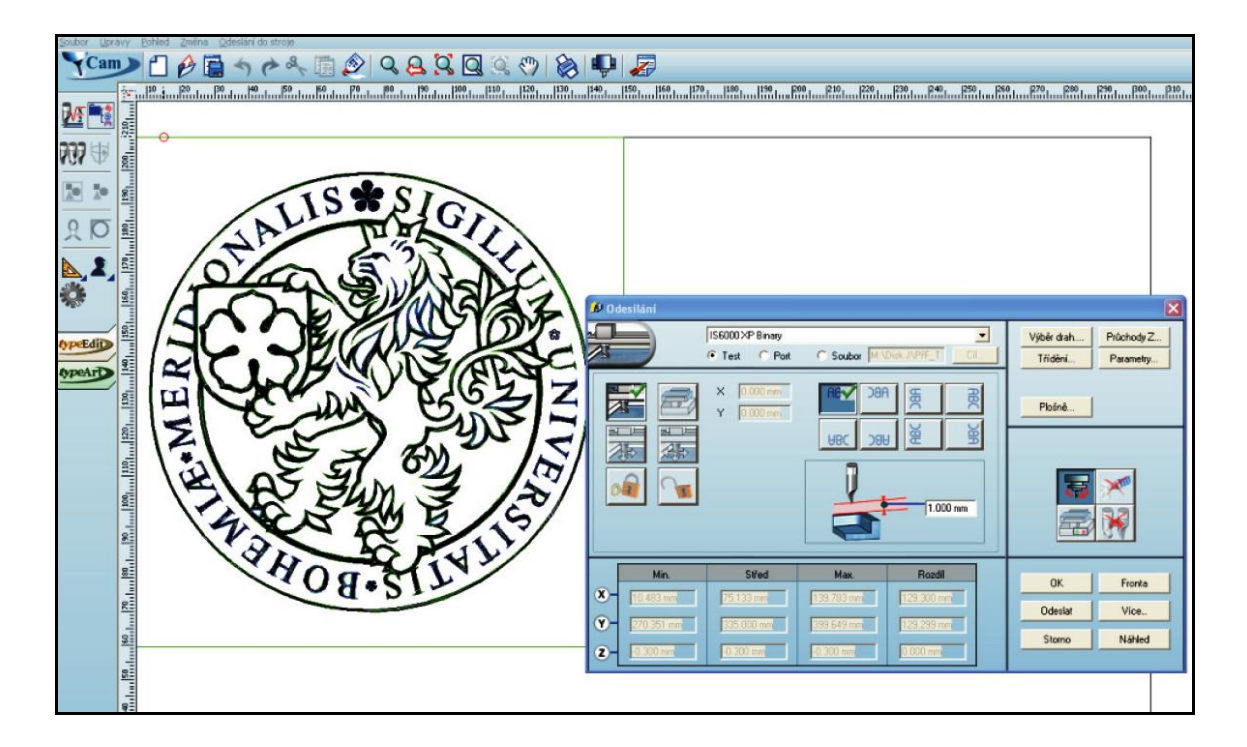

obr.4 – příprava odeslání pracovního příkazu na CNC frézku

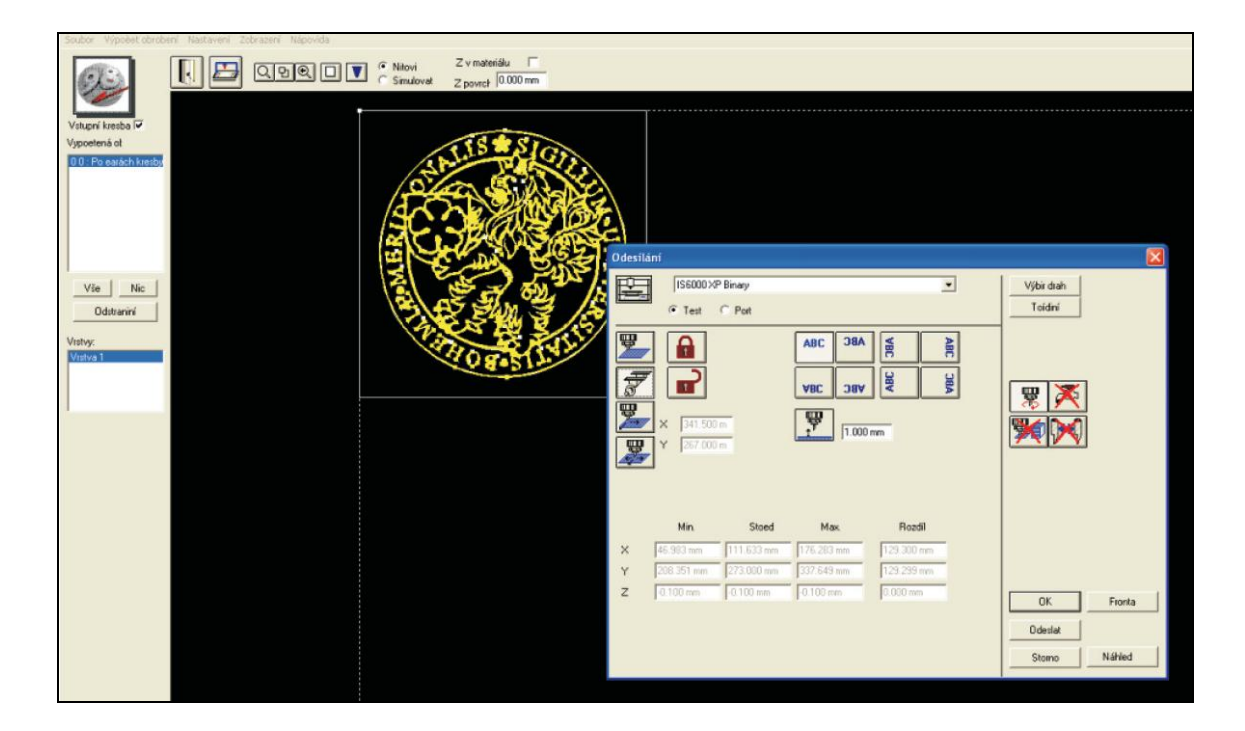

obr.5 – test programu / odeslání pracovního příkazu na CNC frézku

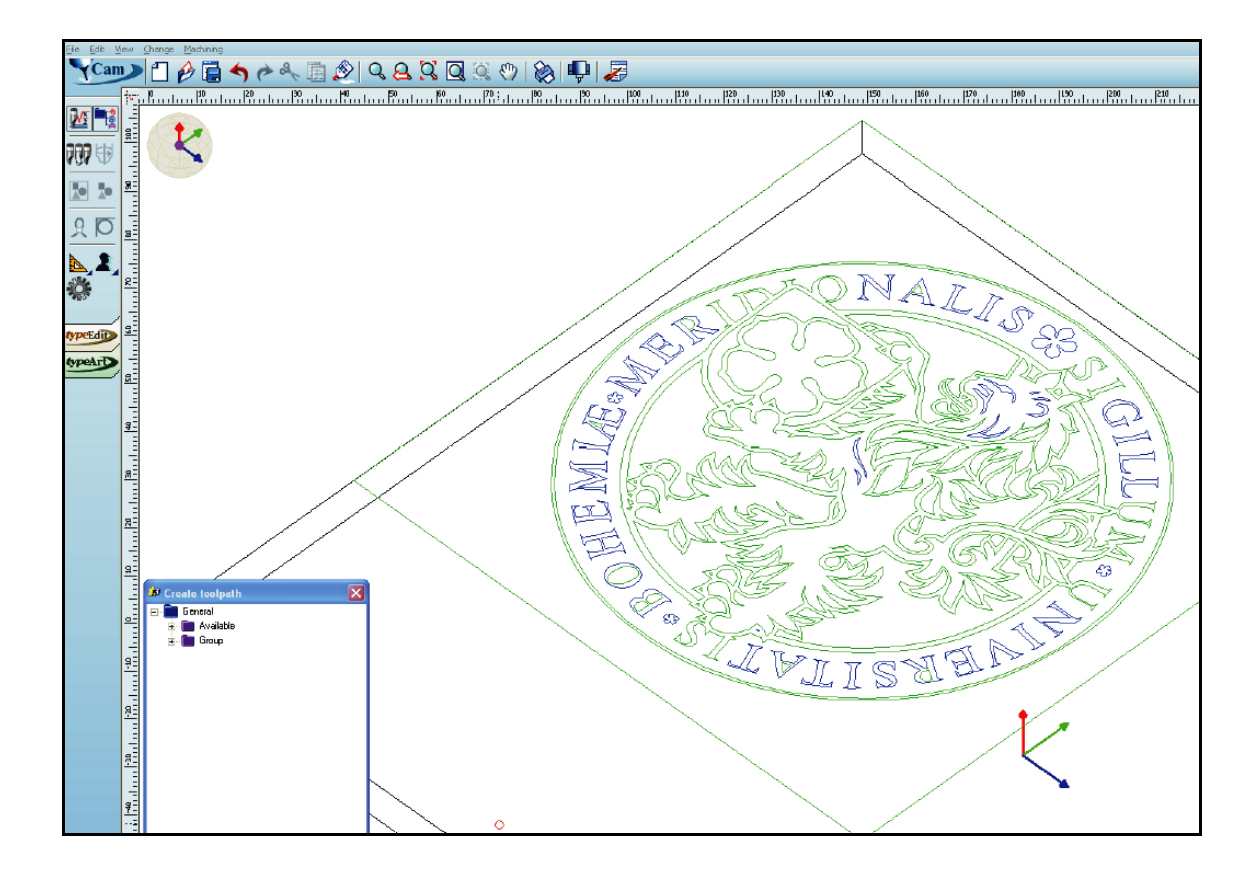

obr.6 – prostorové zobrazení

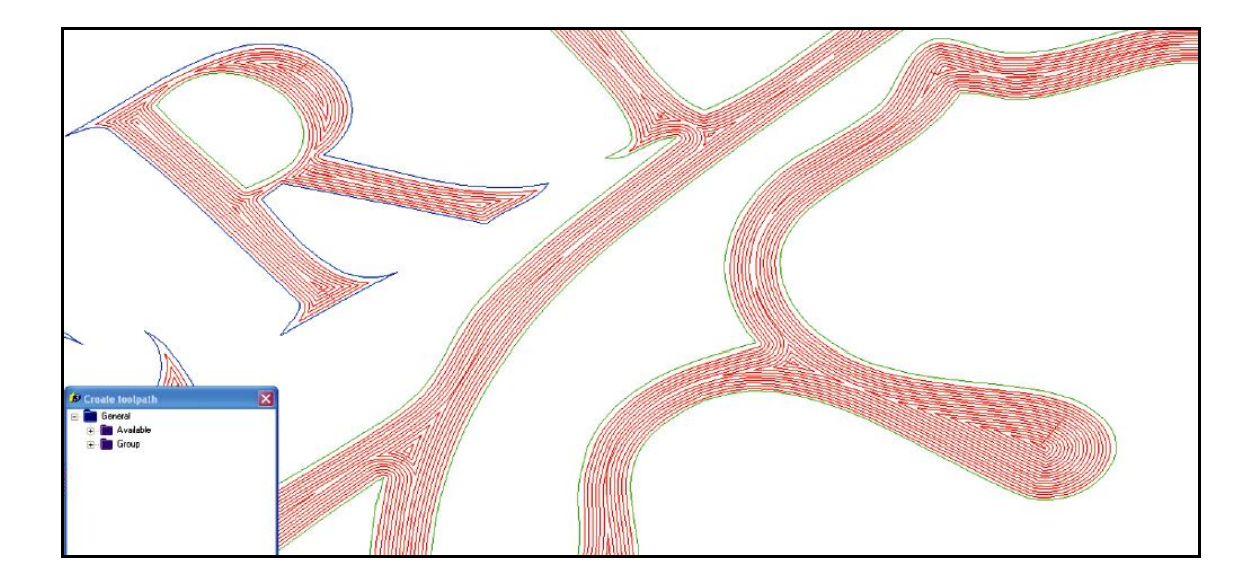

obr.7 – simulace řezných drah

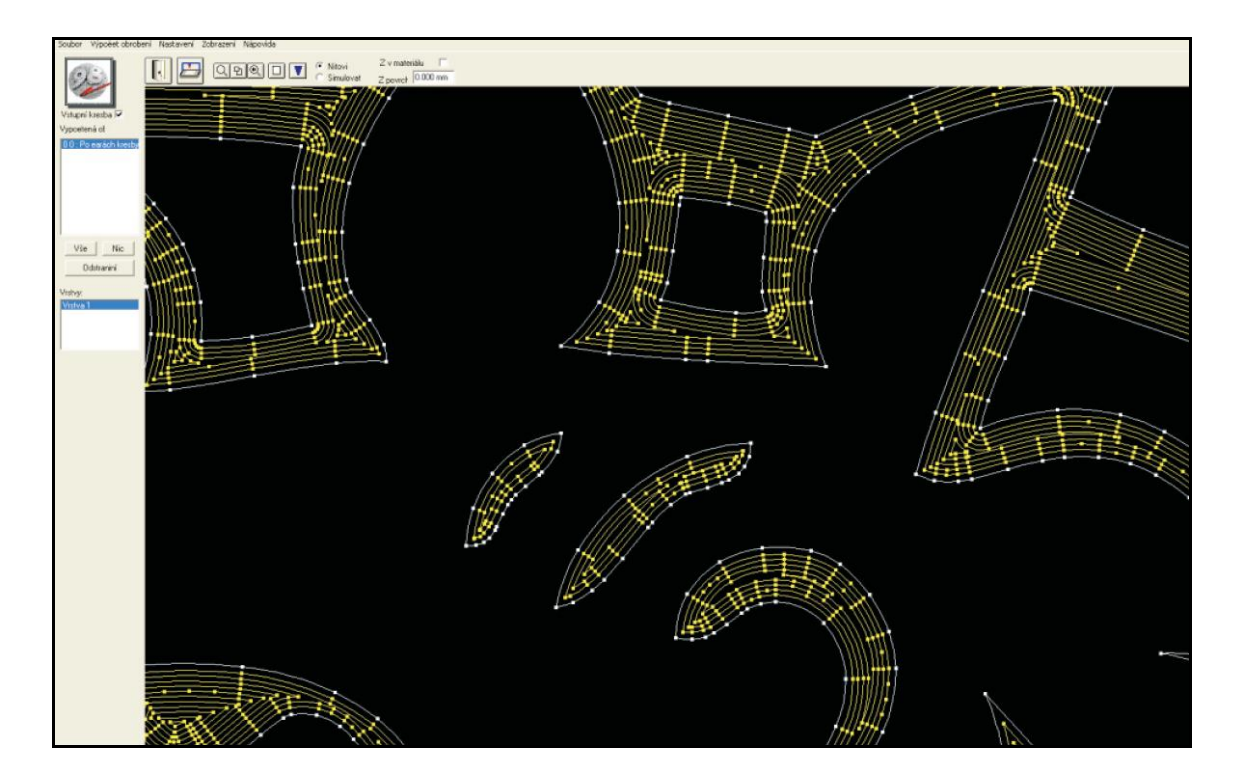

obr.8 – definice řezných drah a záchytných bodů

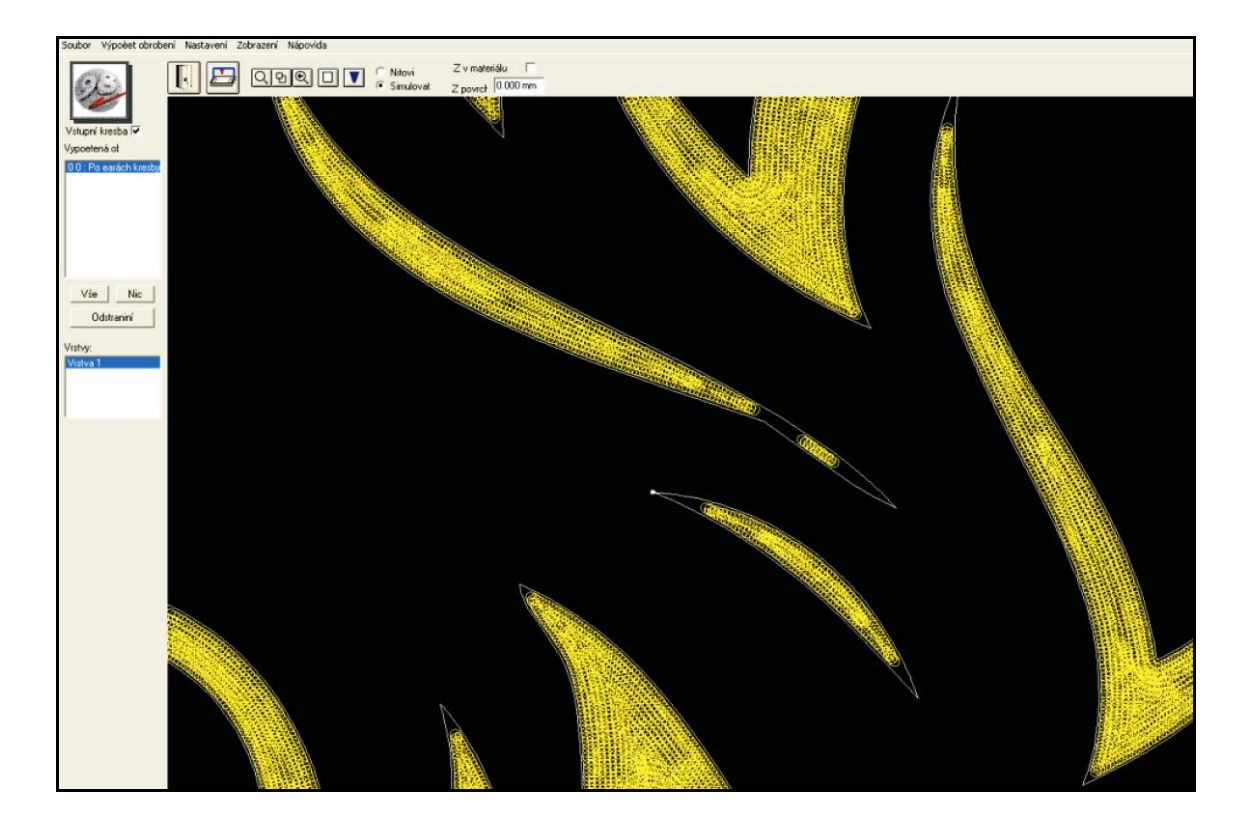

obr.9 – skutečná velikost drážky při použití definované frézovací hlavy

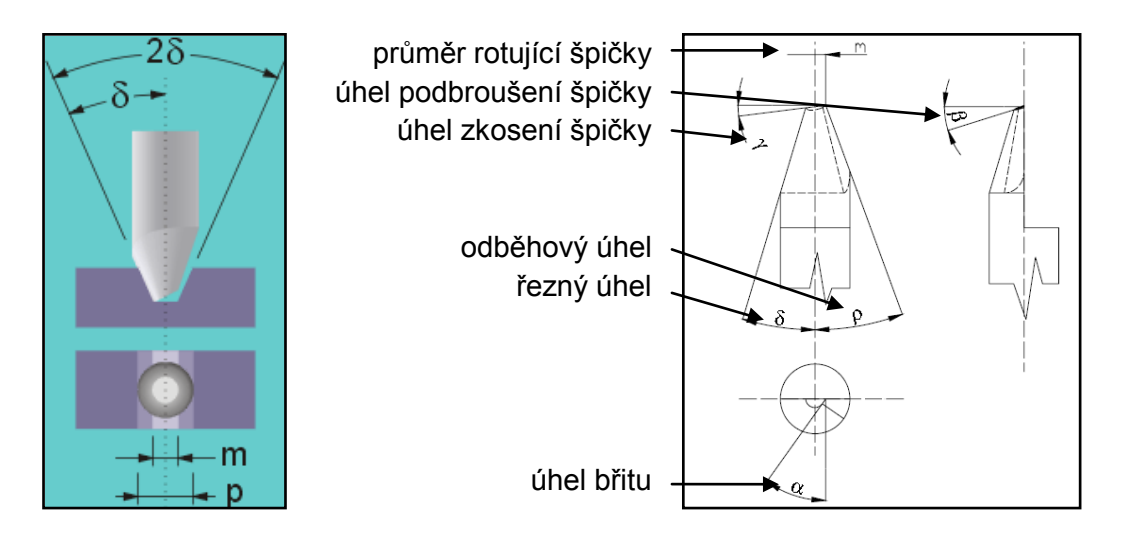

obr.10 obr.11 – skutečný tvar půlené frézky

# **9.1 Příloha 2 – výrobek**

Detail uchycení výrobku na upínací desce:

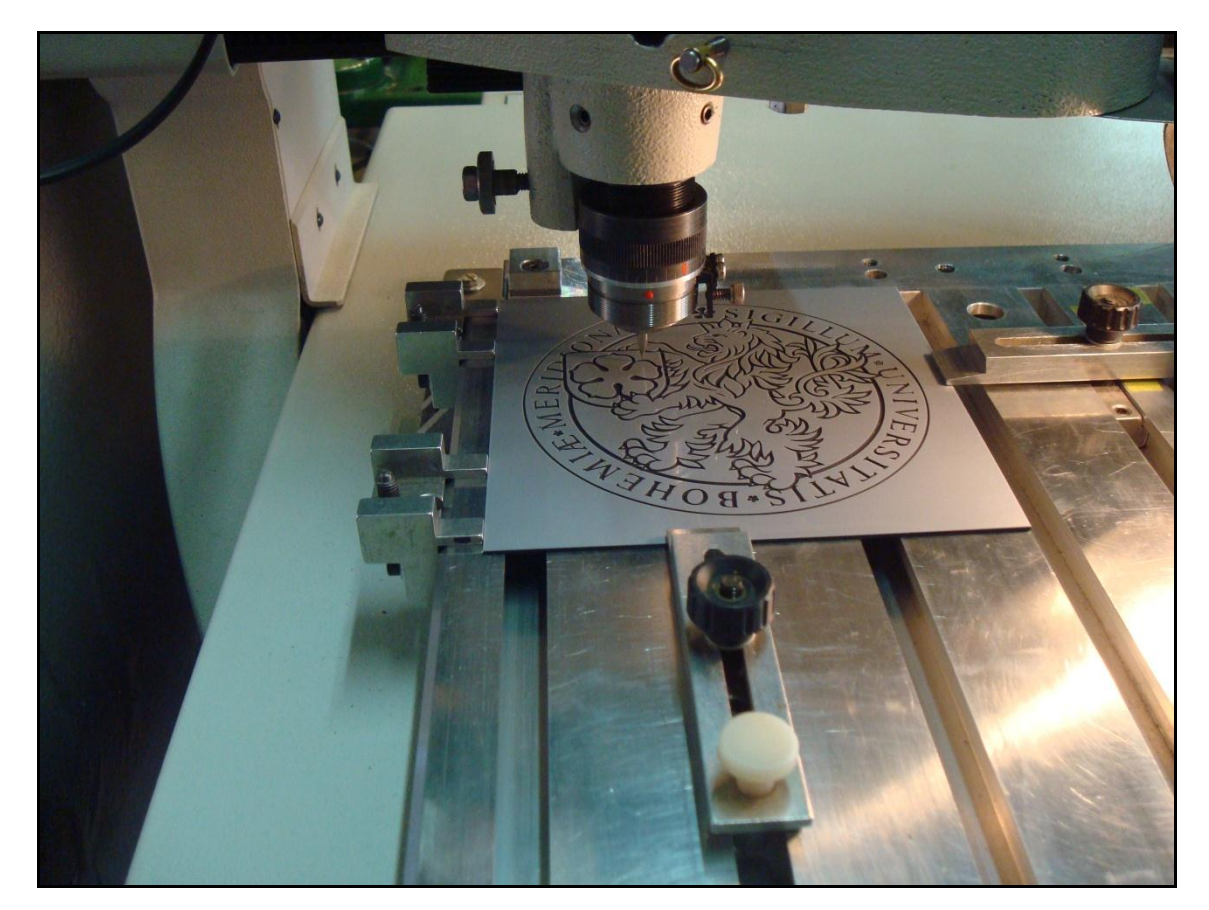

Konečná podoba výrobku:

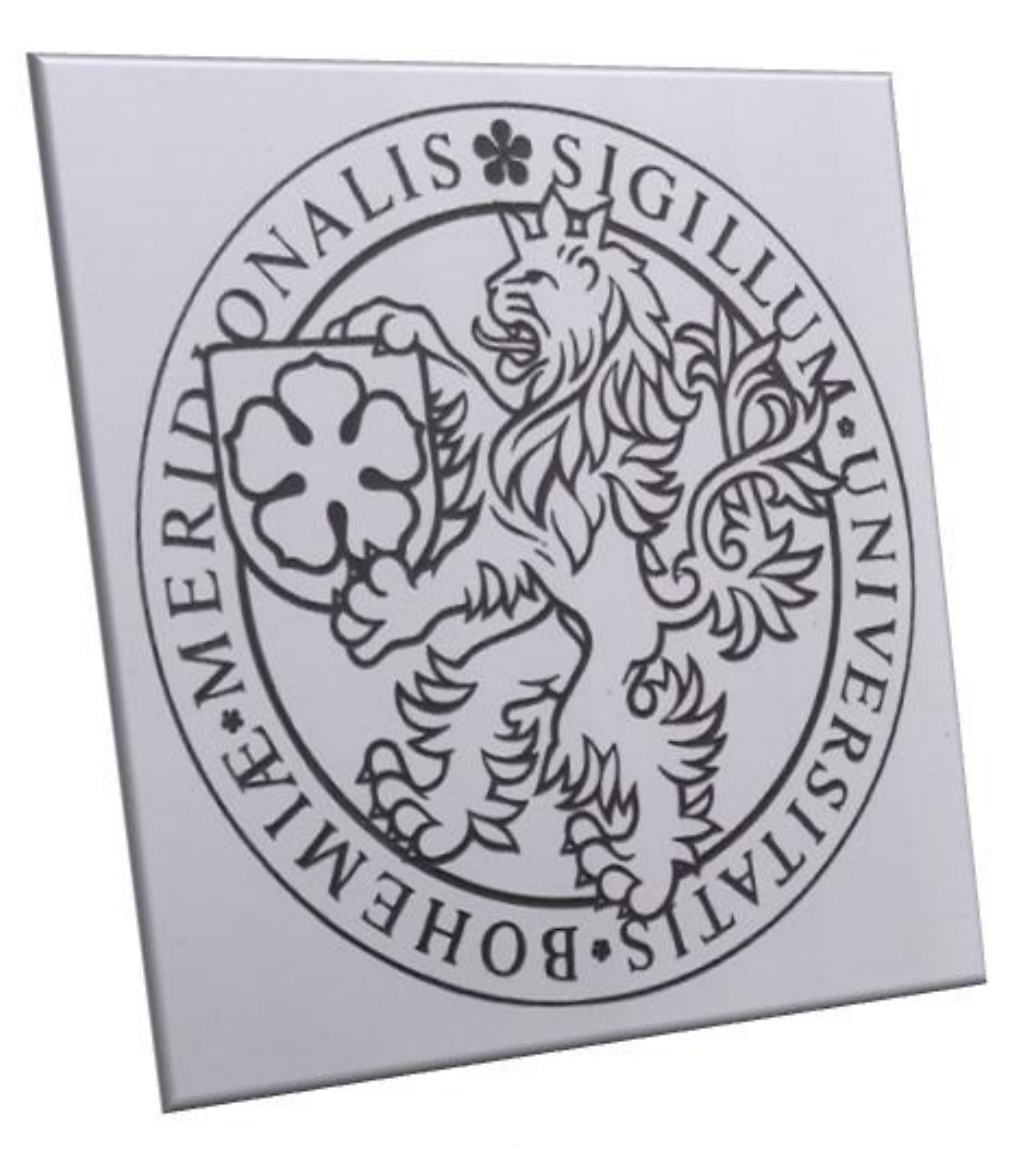

### **10 Záv**ě**r**

Podle mého názoru se podařilo dosáhnout vytčeného cíle a shrnout důležité informace od jednotlivých výrobců, a tak získat představu o problematice CNC strojů jak z teoretického, tak z praktického hlediska a zpracovaný text bude dobře použitelný ve školní praxi.

Text je doplněn o názorná funkční schémata NC a CNC strojů a v rámci práce byla vytvořena odborná prezentace o řízení CNC strojů pro použití k výuce.

Všechny tyto informace o číslicovém řízení obráběcích strojů a automatizaci dalších pracovních úkonů obsluhy obráběcího stroje, to jest řízení pracovních cyklu a pomocných cyklů stroje, výměna obrobku a jeho upnutí, manipulace s nástrojem (výměna, upnutí tak i jeho kontrola) a diagnostika stroje, budou užitečné všem začátečníkům.

Bylo také shledáno, že díky všem těmto vlastnostem zvyšují číslicově řízené stroje výkon celého procesu a tím produktivitu celého provozu. Vzhledem k nově se prosazující výrobní technologii obrábění HSC (High Speed Cutting) – vysokorychlostní obrábění, kde se stroj pohybuje ve vysokých pojezdových rychlostech, jsou zvyšovány jak požadavky na přesnost, které se projevují v číslicovém řízení obráběcího stroje, tak i požadavky na bezpečnost stroje.

To spolu s celosvětovým trendem směrujícím k bezpečnosti obráběcích strojů vede k dalšímu rozvoji v této oblasti. Se zvyšující se produktivitou se musí úměrně zvyšovat i bezpečnost stroje, aby se udržel nebo i zvýšil jeho bezpečnostní standart. Toho lze dosáhnout pouze inovacemi v oblasti bezpečnosti. V dnešní době je tendence směřovat k integraci bezpečnostních prvku přímo do řídicího systému stroje a tak redukovat množství zařízení na stroji a zvýšit jejich spolehlivost.

# **11 Seznam použitých zkratek a symbolů**

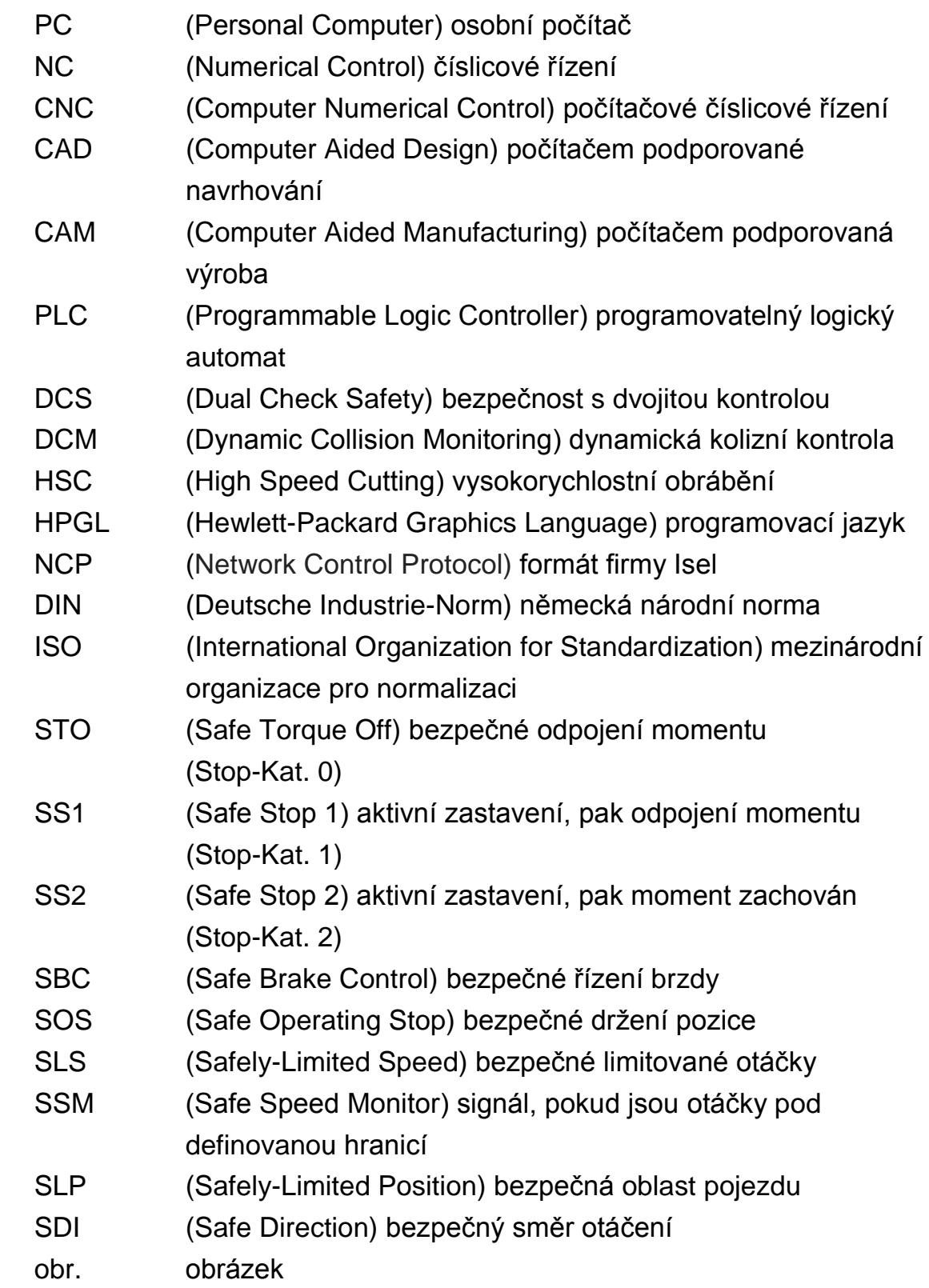

### **12 Seznam použitých zdrojů**

[1]VITRALAB, *Leonardo da Vinci Programme, Příručka CNC programování (Vitralab\_Title)*, [online]. LLP/LDV/TOI/2009/SK/93100530, Dostupné z WWW: [www.sjf.tuke.sk/vitralab/upload/CNC%20prirucka\\_CZ](http://www.sjf.tuke.sk/vitralab/upload/CNC%20prirucka_CZpdf) [pdf](http://www.sjf.tuke.sk/vitralab/upload/CNC%20prirucka_CZpdf)

[2] PÍŠKA, Miroslav; POLZER, Aleš. *Popis poloautomatického soustruhu SPN12 CNC s řídícím systémem Sinumerik 810D*. Dostupné z WWW: [cadcam.fme.vutbr.cz/sinutrain/SPN12CNC\\_Sinumerik810D.pdf](http://cadcam.fme.vutbr.cz/sinutrain/SPN12CNC_Sinumerik810D.pdf)

[3] Bezpečnost obráběcích strojů. *MM Průmyslové spektrum* [online]. Dostupný z WWW: [http://www.mmspektrum.com/clanek/bezpecnost](http://www.mmspektrum.com/clanek/bezpecnost-obrabecich-stroju.html)[obrabecich-stroju.html](http://www.mmspektrum.com/clanek/bezpecnost-obrabecich-stroju.html)

[4] Heidenhain [online]. *Příručka uživatele DIN/ISO Programován*í. Dostupné z WWW: [http://www.heidenhain.cz/cs\\_CZ/dokumentace](http://www.heidenhain.cz/cs_CZ/dokumentace-informace/dokumentace/prospekty/)[informace/dokumentace/prospekty/](http://www.heidenhain.cz/cs_CZ/dokumentace-informace/dokumentace/prospekty/)

[5] Heidenhain [online]. MANUALplus 620 – CNC řízení pro soustruhy. Dostupné z WWW: [http://www.heidenhain.cz/cs\\_CZ/produkty\\_a\\_pouziti/](http://www.heidenhain.cz/cs_CZ/produkty_a_pouziti/rizeni_obrabecich_stroju/soustruzeni/) [rizeni\\_obrabecich\\_stroju/soustruzeni/](http://www.heidenhain.cz/cs_CZ/produkty_a_pouziti/rizeni_obrabecich_stroju/soustruzeni/)

[6] FANUC CNC EUROPE [online]. *Série 30i/31i/32i*.Dostupné z WWW: [http://www.fanucfa.com/cz-cz/broker?uMen=4fc3e416-c564-01e5-945c](http://www.fanucfa.com/cz-cz/broker?uMen=4fc3e416-c564-01e5-945c-c948b7234fed)[c948b7234fed](http://www.fanucfa.com/cz-cz/broker?uMen=4fc3e416-c564-01e5-945c-c948b7234fed)

[7] FANUC CNC EUROPE [online]. *Řídicí systémy CNC.* Dostupné z WWW: [http://www.fanucfa.com/cz-cz/broker?uMen=58c3e416-c564-](http://www.fanucfa.com/cz-cz/broker?uMen=58c3e416-c564-01e5-945c-c948b7234fed) [01e5-945c-c948b7234fed](http://www.fanucfa.com/cz-cz/broker?uMen=58c3e416-c564-01e5-945c-c948b7234fed)

[8] Siemens [online]. *Catalog NC 60*. Dostupné z WWW: [http://www1.siemens.cz/ad/current/file.php?fh=df95e80d4c&aid=2160699](http://www1.siemens.cz/ad/current/file.php?fh=df95e80d4c&aid=2160699&PHPSESSID=77959c9284e99bff2238cd96219c809c) [&PHPSESSID=77959c9284e99bff2238cd96219c809c](http://www1.siemens.cz/ad/current/file.php?fh=df95e80d4c&aid=2160699&PHPSESSID=77959c9284e99bff2238cd96219c809c)

[9] Siemens [online]. *SINUMERIK 840D*. Dostupné z WWW: [http://www1.siemens.cz/ad/current/index.php?ctxnh=0788019ba8&ctxp=h](http://www1.siemens.cz/ad/current/index.php?ctxnh=0788019ba8&ctxp=home) [ome](http://www1.siemens.cz/ad/current/index.php?ctxnh=0788019ba8&ctxp=home)

[10] NOVOTNÝ, Radek. Siemens [online]. Safety Integrated: obecné zásady versus použitelné komponenty. Dostupné z WWW: <http://www1.siemens.cz/ad/current/file.php?fh=582ed315f6&aid=2160707>

[11] ŠTULPA, Miroslav. *CNC obráběcí stroje a jejich programování.* 1. vyd.2006. 128 s. ISBN 80-7300-207-8.

[12] CNC-STEP [online]. Dostupné z WWW: <http://www.cnc-step.com/>

[13] KVAPIL, Vítězslav. *NC stroje a řízení výroby*. Praha : VUSTE, 1973.

[14] Řídicí systémy pro každou technologii. *MM Průmyslové spektru*m [on line]. Dostupný z WWW: [http://www.mmspektrum.com/clanek/ridici](http://www.mmspektrum.com/clanek/ridici-systemy-pro-kazdou-technologii.html)[systemy-pro-kazdou-technologii.html](http://www.mmspektrum.com/clanek/ridici-systemy-pro-kazdou-technologii.html)

[15] ŠTULPA, Miroslav. *CNC obráběcí stroje a jejich programování*. 1. vyd. Praha : Ben - technická literatura, 2006. ISBN 978-80-7300-207-7.

[16] Gravograph [online]. Dostupné z WWW: [http://www.gravograph.com](http://www.gravograph.com/)